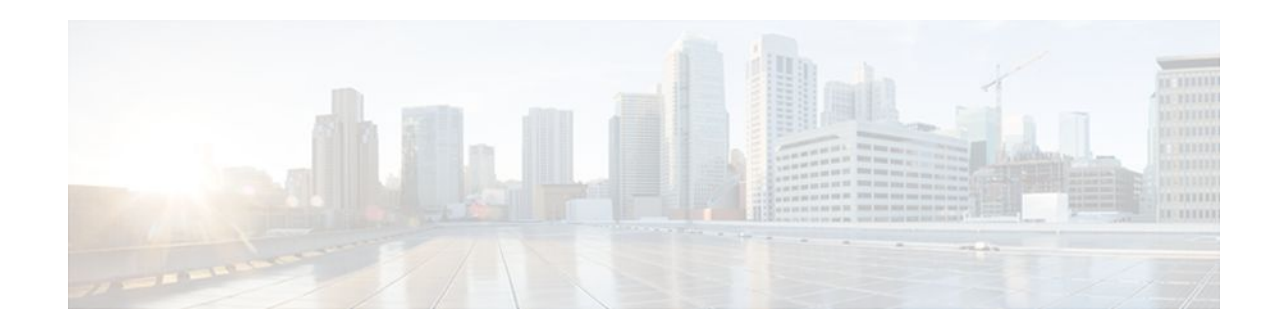

# **Configuring IP Routing Protocol-Independent Features**

#### **Last Updated: April 30, 2012**

The Configuring IP Routing Protocol-Independent Features module describes how to configure IP routing protocol-independent features. For a complete description of the IP routing protocol-independent commands in this chapter, see the *Cisco IOS IP Routing: Protocol-Independent Command Reference*. To locate documentation of other commands in this chapter, use the command reference master index or search online.

- Finding Feature Information, page 1
- Information About Configuring IP Routing Protocol-Independent Features, page 1
- [How to Configure IP Routing Protocol-Independent Features](#page-9-0), page 10
- [Configuration Examples for Configuring IP Routing Protocol-Independent Features](#page-24-0), page 25
- [Additional References,](#page-39-0) page 40
- [Feature Information for Configuring IP Routing Protocol-Independent Features](#page-40-0), page 41

# **Finding Feature Information**

Your software release may not support all the features documented in this module. For the latest feature information and caveats, see the release notes for your platform and software release. To find information about the features documented in this module, and to see a list of the releases in which each feature is supported, see the Feature Information Table at the end of this document.

Use Cisco Feature Navigator to find information about platform support and Cisco software image support. To access Cisco Feature Navigator, go to [www.cisco.com/go/cfn.](http://www.cisco.com/go/cfn) An account on Cisco.com is not required.

# **Information About Configuring IP Routing Protocol-Independent Features**

- [Variable-Length Subnet Masks,](#page-1-0) page 2
- [Static Routes](#page-1-0), page 2
- [Default Routes](#page-2-0), page 3

# , 11, 11, **CISCO**

Americas Headquarters: Cisco Systems, Inc., 170 West Tasman Drive, San Jose, CA 95134-1706 USA

- <span id="page-1-0"></span>[Maximum Number of Paths,](#page-4-0) page 5
- [Multi-Interface Load Splitting,](#page-4-0) page 5
- [Routing Information Redistribution,](#page-5-0) page 6
- [Default Passive Interfaces](#page-6-0), page 7
- [Sources of Routing Information Filtering](#page-7-0), page 8
- [Policy-Based Routing,](#page-7-0) page 8
- [Authentication Keys Management,](#page-9-0) page 10

# **Variable-Length Subnet Masks**

Enhanced Interior Gateway Routing Protocol (EIGRP), Intermediate System-to-Intermediate System (IS-IS), Open Shortest Path First (OSPF), Routing Information Protocol (RIP) Version 2, and static routes support variable-length subnet masks (VLSMs). With VLSMs, you can use different masks for the same network number on different interfaces, which allows you to conserve IP addresses and more efficiently use available address space. However, using VLSMs also presents address assignment challenges for the network administrator and ongoing administrative challenges.

Refer to RFC 1219 for detailed information about VLSMs and how to correctly assign addresses.

**Note** Consider your decision to use VLSMs carefully. You can easily make mistakes in address assignments and you will generally find it more difficult to monitor your network using VLSMs.

The best way to implement VLSMs is to keep your existing addressing plan in place and gradually migrate some networks to VLSMs to recover address space. See the [Example Variable-Length Subnet Mask](#page-25-0), page 26 for an example of using VLSMs

### **Static Routes**

Static routes are user-defined routes that cause packets moving between a source and a destination to take a specified path. Static routes can be important if the router cannot build a route to a particular destination. They are also useful for specifying a gateway of last resort to which all unroutable packets will be sent.

To configure a static route, use the **ip route** *prefix mask*{*ip-address*| *interface-type interface-number*[*ipaddress*]}[*distance*] [*name*] [**permanent** | **track** *number*] [**tag** *tag*] command in global configuration mode.

See the [Controlling the Advertising of Routes in Routing Updates](#page-15-0), page 16 for an example of configuring static routes.

Static routes remains in the router configuration until you remove them (using the **no** form of the **ip route** command in global configuration command). However, you can override static routes with dynamic routing information through prudent assignment of administrative distance values. Each dynamic routing protocol has a default administrative distance, as listed in the table below. If you would like a static route to be overridden by information from a dynamic routing protocol, simply ensure that the administrative distance of the static route is higher than that of the dynamic protocol.

*Table 1 Default Administrative Distances for Dynamic Routing Protocols*

| <b>Route Source</b> | <b>Default Distance</b> |
|---------------------|-------------------------|
| Connected interface |                         |

<span id="page-2-0"></span>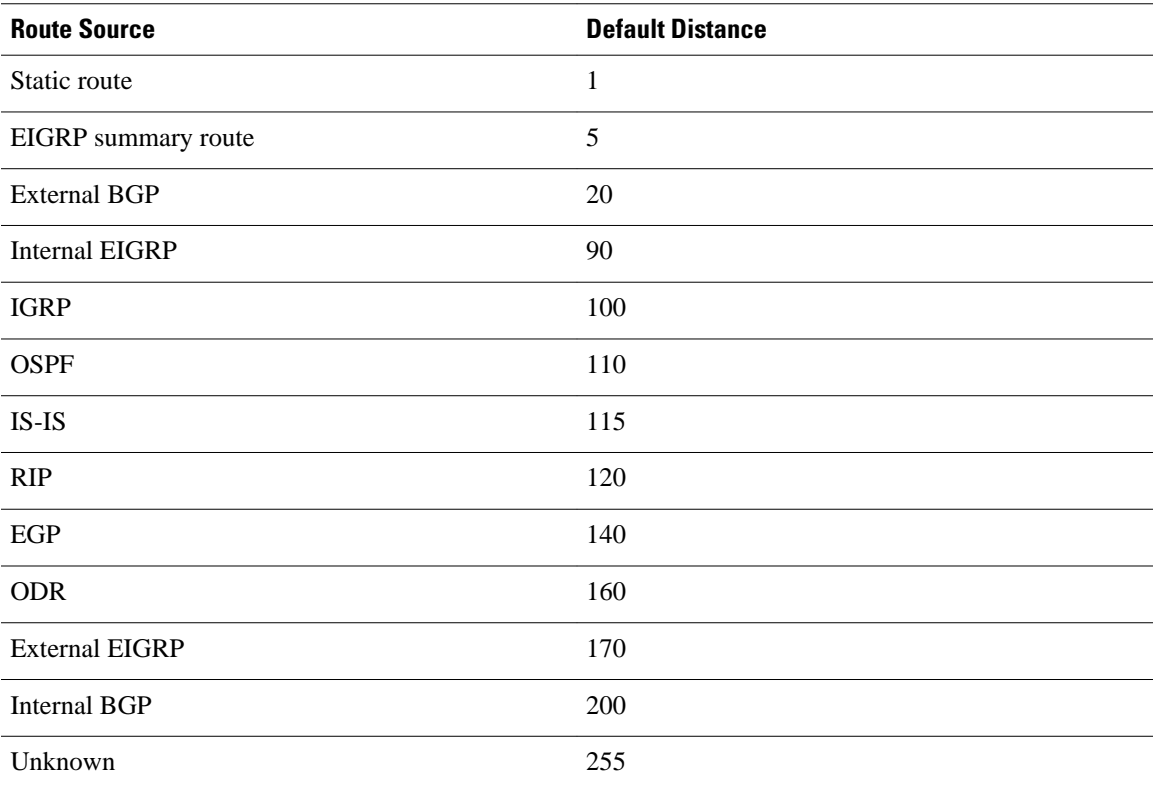

Static routes that point to an interface will be advertised via RIP, EIGRP, and other dynamic routing protocols, regardless of whether **redistribute static** router configuration commands were specified for those routing protocols. These static routes are advertised because static routes that point to an interface are considered in the routing table to be connected and hence lose their static nature. However, if you define a static route to an interface that is not one of the networks defined in a **network** command, no dynamic routing protocols will advertise the route unless a **redistribute static** command is specified for these protocols.

When an interface goes down, all static routes through that interface are removed from the IP routing table. Also, when the software can no longer find a valid next hop for the address specified as the address of the forwarding router in a static route, the static route is removed from the IP routing table.

# **Default Routes**

Default routes, also known as gateways of last resort, are used to route packets that are addressed to networks not explicitly listed in the routing table. A router might not be able to determine routes to all networks. To provide complete routing capability, the common practice is to use some routers as smart routers and give the remaining routers default routes to the smart router. (Smart routers have routing table information for the entire internetwork.) Default routes can be either passed along dynamically or configured manually into individual routers.

Most dynamic interior routing protocols include a mechanism for causing a smart router to generate dynamic default information, which is then passed along to other routers.

You can configure a default route using the following commands:

- **ip default-gateway**
- **ip default-network**

#### • **ip route 0.0.0.0.0.0.0.0**

You can use the **ip default-gateway** command in global configuration mode to define a default gateway when IP routing is disabled on a router. For instance, if a router is a host, you can use this command to define a default gateway for the router. You can also use this command to transfer a Cisco IOS software image to a router when the router is in boot mode. In boot mode, IP routing is not enabled on the router.

Unlike the **ip default-gateway** command, the **ip default-network** command can be used when IP routing is enabled on a router. When you specify a network using the **ip default-network** command, the router considers routes to that network for installation as the gateway of last resort on the router.

Gateways of last resort configured using the **ip default-network** command are propagated differently depending on which routing protocol is propagating the default route. For IGRP and EIGRP to propagate the default route, the network specified by the **ip default-network** command must be known to IGRP or EIGRP. This means that the network must be an IGRP- or EIGRP-derived network in the routing table, or the static route used to generate the route to the network must be redistributed into IGRP or EIGRP or advertised into these protocols using the **network** command. RIP advertises a route to network 0.0.0.0 if a gateway of last resort is configured using the **ip default-network** command. The network specified in the **ip default-network** command need not be explicitly advertised under RIP.

Creating a static route to network 0.0.0.0.0.0.0.0 by using the **ip route 0.0.0.0.0.0.0.0** command is another way to set the gateway of last resort on a router. As with the **ip default-network** command, using the static route to 0.0.0.0 is not dependent on any routing protocols. However, IP routing must be enabled on the router. IGRP does not recognize a route to network 0.0.0.0. Therefore, it cannot propagate default routes created using the **ip route 0.0.0.0.0.0.0.0** command. Use the **ip default-network** command to have IGRP propagate a default route.

EIGRP propagates a route to network 0.0.0.0, but the static route must be redistributed into the routing protocol.

Depending on your release of the Cisco IOS software, the default route created using the **ip route 0.0.0.0.0.0.0.0** command is automatically advertised by RIP routers. In some releases, RIP does not advertise the default route if the route is not learned via RIP. You may have to redistribute the route into RIP using the **redistribute** command.

Default routes created using the **ip route 0.0.0.0.0.0.0.0** command are not propagated by OSPF and IS-IS. Additionally, these default routes cannot be redistributed into OSPF or IS-IS using the **redistribute** command. Use the **default-information originate** command to generate a default route into an OSPF or IS-IS routing domain.

- Default Network, page 4
- [Gateway of Last Resort](#page-4-0), page 5

#### **Default Network**

If a router has a directly connected interface onto the specified default network, the dynamic routing protocols running on that device will generate or source a default route. In the case of RIP, the router will advertise the pseudonetwork 0.0.0.0. In the case of EIGRP, the network itself is advertised and flagged as an external route.

A router that is generating the default for a network also may need a default of its own. One way a router can generate its own default is to specify a static route to the network 0.0.0.0 through the appropriate device.

To define a static route to a network as the static default route, use the **ip default-network** *networknumber*command in global configuration mode.

#### <span id="page-4-0"></span>**Gateway of Last Resort**

When default information is being passed along through a dynamic routing protocol, no further configuration is required. The system periodically scans its routing table to choose the optimal default network as its default route. In the case of RIP, there is only one choice, network 0.0.0.0. In the case of EIGRP, there might be several networks that can be candidates for the system default. Cisco IOS XE software uses both administrative distance and metric information to determine the default route (gateway of last resort). The selected default route appears in the gateway of last resort display of the **show ip route** EXEC command.

If dynamic default information is not being passed to the software, candidates for the default route are specified with the **ip default-network** global configuration command. In this usage, the **ip defaultnetwork** command takes an unconnected network as an argument. If this network appears in the routing table from any source (dynamic or static), it is flagged as a candidate default route and is a possible choice as the default route.

If the router has no interface on the default network, but does have a route to it, it considers this network as a candidate default path. The route candidates are examined and the best one is chosen, based on administrative distance and metric. The gateway to the best default path becomes the gateway of last resort.

# **Maximum Number of Paths**

By default, most IP routing protocols install a maximum of four parallel routes in a routing table. Static routes always install six routes. The exception is BGP, which by default allows only one path (the best path) to a destination. However, BGP can be configured to use equal and unequal cost multipath load sharing. See the "BGP Multipath Load Sharing for Both eBGP and iBGP in an MPLS-VPN" feature for more information.

The number of parallel routes that you can configure to be installed in the routing table is dependent on the installed version of Cisco IOS XE software. To change the maximum number of parallel paths allowed, use the **maximum-paths** *number-paths* command in router configuration mode.

# **Multi-Interface Load Splitting**

Multi-interface load splitting allows you to efficiently control traffic that travels across multiple interfaces to the same destination. The **traffic-share min** router configuration command specifies that if multiple paths are available to the same destination, only paths with the minimum metric will be installed in the routing table. The number of paths allowed is never more than six. For dynamic routing protocols, the number of paths is controlled by the **maximum-paths** router configuration command. The static route source can always install six paths. If more paths are available, the extra paths are discarded. If some installed paths are removed from the routing table, pending routes are added automatically.

When the **traffic-share min** command is used with the **across-interfaces** keyword, an attempt is made to use as many different interfaces as possible to forward traffic to the same destination. When the maximum path limit has been reached and a new path is installed, the router compares the installed paths. For example, if path X references the same interface as path Y and the new path uses a different interface, path X is removed and the new path is installed.

To configure traffic that is distributed among multiple routes of unequal cost for equal cost paths across multiple interfaces, use the **traffic-share min across-interfaces** command in router configuration mode.

# <span id="page-5-0"></span>**Routing Information Redistribution**

In addition to running multiple routing protocols simultaneously, Cisco IOS XE software can be configured to redistribute information from one routing protocol to another. For example, you can configure a router to readvertise EIGRP-derived routes using RIP, or to readvertise static routes using the EIGRP protocol. Redistribution from one routing protocol to another can be configured in all of the IP-based routing protocols.

You also can conditionally control the redistribution of routes between routing domains by configuring route maps between the two domains. A route map is a route/ packet filter that is configured with permit and deny statements, match and set clauses, and sequence numbers.

The following four tables list tasks associated with route redistribution. Although redistribution is a protocol-independent feature, some of the **match** and **set** commands are specific to a particular protocol.

To define a route map for redistribution, use the **route-map** *map-tag* [**permit** | **deny**] [*sequence-number*] command in global configuration mode.

One or more **match** commands and one or more **set** commands are configured in route map configuration mode. If there are no **match** commands, then everything matches. If there are no **set** commands, then no set action is performed.

To configure redistribution routing information, see the [Redistributing Routing Information](#page-9-0), page 10

See the "Connecting to a Service Provider Using External BGP" module for examples of BGP route map configuration tasks and configuration examples. See the "Configuring BGP Cost Community" feature for examples of BGP communities and route maps.

The metrics of one routing protocol do not necessarily translate into the metrics of another. For example, the RIP metric is a hop count and the EIGRP metric is a combination of five metric values. In such situations, a dynamic metric is assigned to the redistributed route. Redistribution in these cases should be applied consistently and carefully in conjunction with inbound filtering to avoid routing loops.

Removing options that you have configured for the **redistribute** command requires careful use of the **no** form of the **redistribute** command to ensure that you obtain the result that you are expecting.

- Supported Metric Translations, page 6
- [Protocol Differences in Implementing the no redistribute Command,](#page-6-0) page 7

#### **Supported Metric Translations**

This section describes supported automatic metric translations between the routing protocols. The following descriptions assume that you have not defined a default redistribution metric that replaces metric conversions:

- RIP can automatically redistribute static routes. It assigns static routes a metric of 1 (directly connected).
- BGP does not normally send metrics in its routing updates.
- EIGRP can automatically redistribute static routes from other EIGRP-routed autonomous systems as long as the static route and any associated interfaces are covered by an EIGRP network statement. EIGRP assigns static routes a metric that identifies them as directly connected. EIGRP does not change the metrics of routes derived from EIGRP updates from other autonomous systems.

<span id="page-6-0"></span>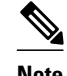

**Note** Note that any protocol can redistribute routes from other routing protocols as long as a default metric is configured.

#### **Protocol Differences in Implementing the no redistribute Command**

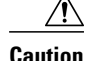

**Caution** Removing options that you have configured for the **redistribute** command requires careful use of the **no** form of the **redistribute** command to ensure that you obtain the result that you are expecting. In most cases, changing or disabling any keyword will not affect the state of other keywords.

It is important to understand that different protocols implement the **no** version of the **redistribute** command differently:

- In BGP, OSPF, and RIP configurations, the **no redistribute** command removes only the specified keywords from the **redistribute** commands in the running configuration. They use the *subtractive keyword* method when redistributing from other protocols. For example, in the case of BGP, if you configure **no redistribute static route-map interior**, only the route map is removed from the redistribution, leaving **redistribute static** in place with no filter.
- The **no redistribute isis** command removes the IS-IS redistribution from the running configuration. IS-IS removes the entire command, regardless of whether IS-IS is the redistributed or redistributing protocol.
- EIGRP used the subtractive keyword method prior to EIGRP component version rel5. Starting with EIGRP component version rel5, the **no redistribute** command removes the entire **redistribute** command when redistributing from any other protocol.

## **Default Passive Interfaces**

In Internet service provider (ISP) and large enterprise networks, many of the distribution routers have more than 200 interfaces. Before the introduction of the Default Passive Interface feature, there were two possibilities for obtaining routing information from these interfaces:

- Configure a routing protocol such as OSPF on the backbone interfaces and redistribute connected interfaces.
- Configure the routing protocol on all interfaces and manually set most of them as passive.

Network operators may not always be able to summarize type 5 link-state advertisements (LSAs) at the router level where redistribution occurs, as in the first possibility. Thus, a large number of type 5 LSAs can be flooded over the domain.

In the second possibility, large type 1 LSAs might be flooded into the area. The Area Border Router (ABR) creates type 3 LSAs, one for each type 1 LSA, and floods them to the backbone. It is possible, however, to have unique summarization at the ABR level, which will inject only one summary route into the backbone, thereby reducing processing overhead.

The prior solution to this problem was to configure the routing protocol on all interfaces and manually set the **passive-interface** router configuration command on the interfaces where adjacency was not desired. But in some networks, this solution meant coding 200 or more passive interface statements. With the Default Passive Interface feature, this problem is solved by allowing all interfaces to be set as passive by default using a single **passive-interface default** command, then configuring individual interfaces where adjacencies are desired using the **no passive-interface** command.

<span id="page-7-0"></span>Thus, the Default Passive Interface feature simplifies the configuration of distribution routers and allows the network manager to obtain routing information from the interfaces in large ISP and enterprise networks.

To set all interfaces as passive by default and then activate only those interfaces that must have adjacencies set, see the [Configuring Default Passive Interfaces,](#page-14-0) page 15.

# **Sources of Routing Information Filtering**

Filtering sources of routing information prioritizes routing information from different sources because some pieces of routing information may be more accurate than others. An administrative distance is a rating of the trustworthiness of a routing information source, such as an individual router or a group of routers. In a large network, some routing protocols and some routers can be more reliable than others as sources of routing information. Also, when multiple routing processes are running in the same router for IP, it is possible for the same route to be advertised by more than one routing process. By specifying administrative distance values, you enable the router to intelligently discriminate between sources of routing information. The router will always pick the route whose routing protocol has the lowest administrative distance.

To filter sources of routing information, see the [Filtering Sources of Routing Information,](#page-16-0) page 17.

There are no general guidelines for assigning administrative distances because each network has its own requirements. You must determine a reasonable matrix of administrative distances for the network as a whole. Sources of Routing Information Filtering, page 8 shows the default administrative distance for various routing information sources.

For example, consider a router using EIGRP and RIP. Suppose you trust the EIGRP-derived routing information more than the RIP-derived routing information. In this example, because the default EIGRP administrative distance is lower than the default RIP administrative distance, the router uses the EIGRPderived information and ignores the RIP-derived information. However, if you lose the source of the EIGRP-derived information (because of a power shutdown at the source network, for example), the router uses the RIP-derived information until the EIGRP-derived information reappears.

For an example of filtering on sources of routing information, see the section [Example Administrative](#page-26-0) [Distances](#page-26-0), page 27.

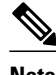

**Note** You can also use administrative distance to rate the routing information from routers that are running the same routing protocol. This application is generally discouraged if you are unfamiliar with this particular use of administrative distance, because it can result in inconsistent routing information, including forwarding loops.

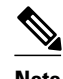

**Note** The weight of a route can no longer be set with the **distance** command. To set the weight for a route, use a route map.

# **Policy-Based Routing**

Policy-based routing is a more flexible mechanism for routing packets than destination routing. It is a process whereby the router puts packets through a route map before routing them. The route map determines which packets are routed to which router next. You might enable policy-based routing if you want certain packets to be routed some way other than the obvious shortest path. Possible applications for policy-based routing are to provide equal access, protocol-sensitive routing, source-sensitive routing, routing based on interactive versus batch traffic, and routing based on dedicated links.

To enable policy-based routing, you must identify which route map to use for policy-based routing and create the route map. The route map itself specifies the match criteria and the resulting action if all of the match clauses are met. These steps are described in the following task tables.

To enable policy-based routing on an interface, indicate which route map the router should use by using the following command in interface configuration mode. A packet arriving on the specified interface will be subject to policy-based routing except when its destination IP address is the same as the IP address of the router's interface. This command disables fast switching of all packets arriving on this interface.

To define the route map to be used for policy-based routing, use the **route-map** *map-tag* [**permit** | **deny**] [*sequence-number*] command in global configuration mode.

To define the criteria by which packets are examined to learn if they will be policy-based routed, use either **match length** *minimum-length maximum-length*commandor **match ip address**{*access-list-number* | *access-list-name*} [*access-list-number* | *access-list-name*] command or both in route map configuration mode. No match clause in the route map indicates all packets.

To set the precedence and specify where the packets that pass the match criteria are output, see [Configuring](#page-16-0) [precedence for policy-based routed packets](#page-16-0), page 17.

The precedence setting in the IP header determines whether, during times of high traffic, the packets will be treated with more or less precedence than other packets. By default, the Cisco IOS XE software leaves this value untouched; the header remains with the precedence value that it had.

The precedence bits in the IP header can be set in the router when policy-based routing is enabled. When the packets containing those headers arrive at another router, the packets are ordered for transmission according to the precedence set, if the queueing feature is enabled. The router does not honor the precedence bits if queueing is not enabled; the packets are sent in FIFO order.

You can change the precedence setting, using either a number or name. The names came from RFC 791, but are evolving. You can enable other features that use the values in the **set ip precedence** route map configuration command to determine precedence. The table below lists the possible numbers and their corresponding name, from least important to most important.

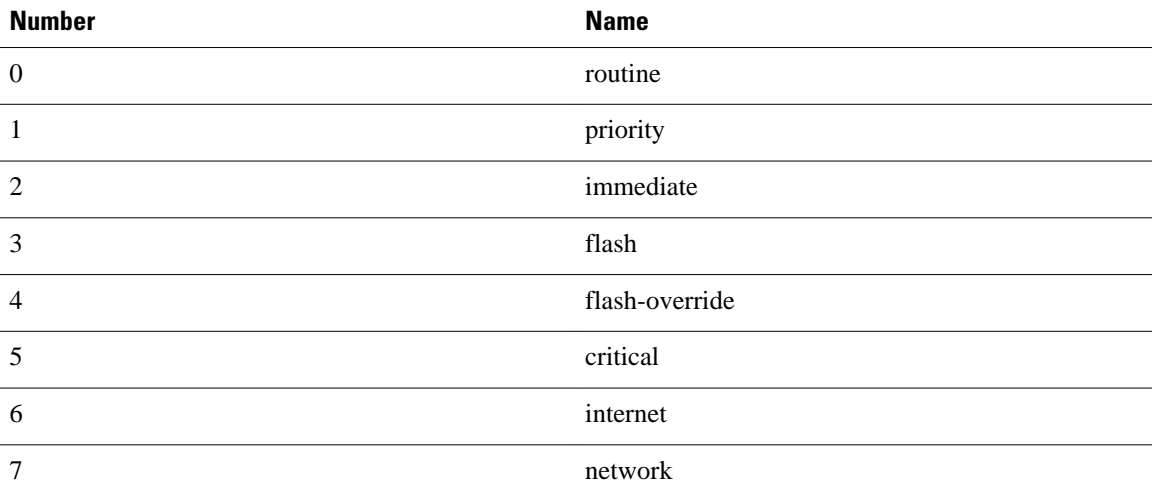

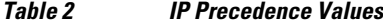

The **set** commands can be used with each other. They are evaluated in the order shown in the previous task table. A usable next hop implies an interface. Once the local router finds a next hop and a usable interface, it routes the packet.

To display the cache entries in the policy route cache, use the **show ip cache policy** command.

See the [Example Policy-Based Routing](#page-37-0), page 38 for an example of policy routing.

• Local Policy Routing, page 10

#### <span id="page-9-0"></span>**Local Policy Routing**

Packets that are generated by the router are not normally policy-routed. To enable local policy routing for such packets, indicate which route map the router should use by using the **ip local policy route-map** *maptag*command in global configuration mode. All packets originating on the router will then be subject to local policy routing.

Use the **show ip local policy** command to display the route map used for local policy routing, if one exists.

# **Authentication Keys Management**

Key management is a method of controlling authentication keys used by routing protocols. Not all protocols can use key management. Authentication keys are available for Director Response Protocol (DRP) Agent, EIGRP, and RIP Version 2.

Before you manage authentication keys, authentication must be enabled. See the appropriate protocol chapter to learn how to enable authentication for that protocol.

To manage authentication keys, see "Managing Authentication Keys".

# **How to Configure IP Routing Protocol-Independent Features**

- Redistributing Routing Information, page 10
- [Configuring Routing Information Filtering](#page-14-0), page 15
- [Configuring precedence for policy-based routed packets](#page-16-0), page 17
- [Configuring QoS Policy Propagation via BGP](#page-17-0), page 18
- [Managing Authentication Keys](#page-22-0), page 23
- [Monitoring and Maintaining the IP Network](#page-23-0), page 24

# **Redistributing Routing Information**

You can redistribute routes from one routing domain into another, with or without controlling the redistribution with a route map. To control which routes are redistributed, configure a route map and reference the route map from the **redistribute** command.

The tasks in this section describe how to define the conditions for redistributing routes (a route map), how to redistribute routes, and how to remove options for redistributing routes, depending on the protocol being used.

- Defining Conditions for Redistributing Routes, page 10
- [Redistributing Routes from One Routing Domain to Another](#page-12-0), page 13
- [Removing Options for Redistribution Routes,](#page-13-0) page 14

#### **Defining Conditions for Redistributing Routes**

Route maps can be used to control route redistribution (or to implement policy-based routing). To define conditions for redistributing routes from one routing protocol into another, configure the **route-map**

command. Then use at least one **match** command in route map configuration mode, as needed. At least one **match** command would be used in this task because the purpose of the task is to illustrate how to define one or more conditions on which to base redistribution.

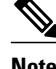

**Note** A route map is not required to have **match** commands; it is possible for it to have only **set** command(s). If there are no **match** commands, everything matches the route map.

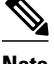

**Note** There are many more **match** commands not shown in this task table. For additional **match** commands, see the *Cisco IOS Master Command List*.

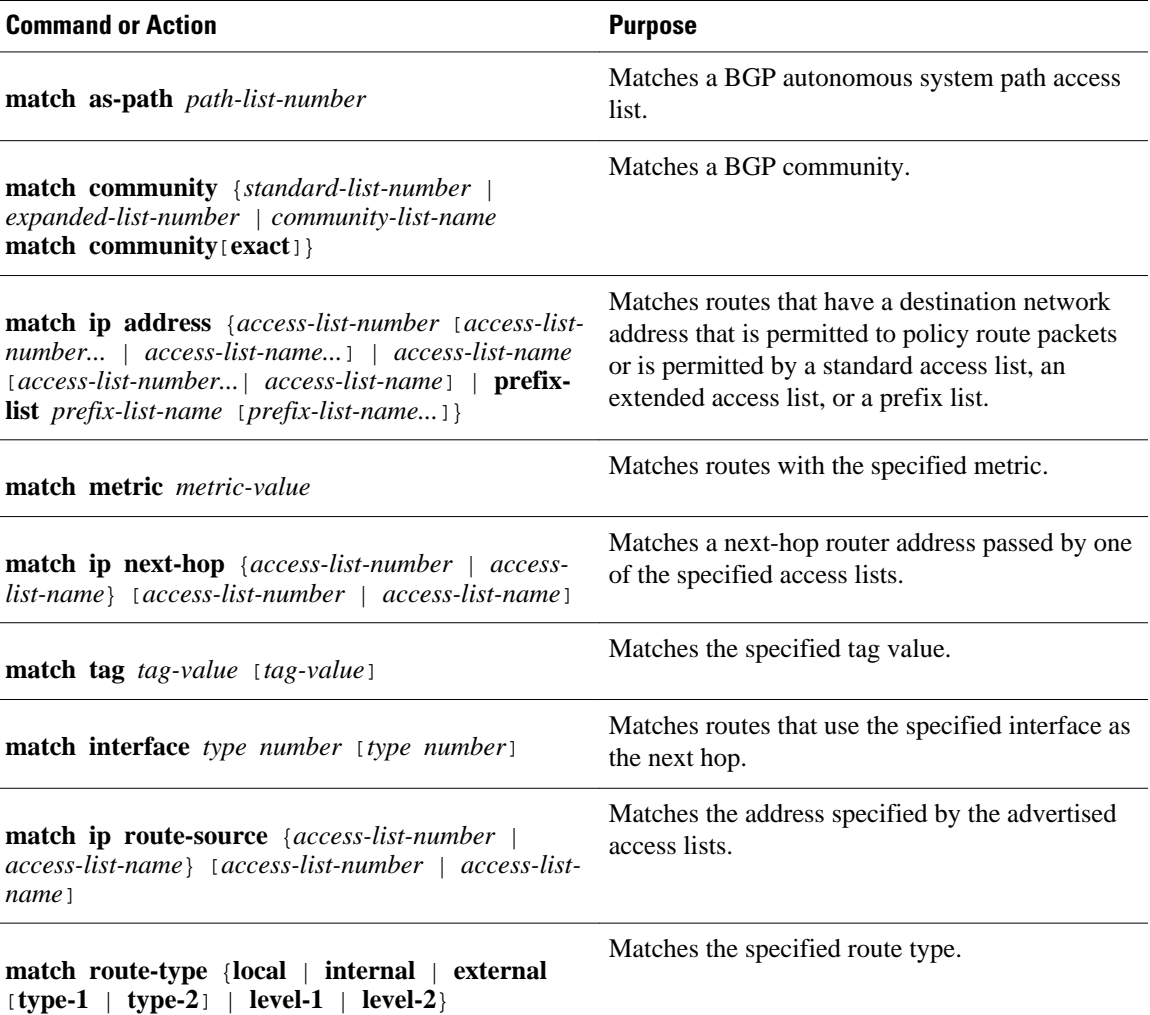

To optionally specify the routing actions for the system to perform if the match criteria are met (for routes that are being redistributed by the route map), use one or more **set** commands in route map configuration mode, as needed.

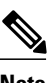

**Note** A route map is not required to have **set** commands; it is possible for it to have only **match** command(s).

# $\overline{\mathscr{C}}$

**Note** There are more **set** commands not shown in this task table. For additional **set** commands, see the *Cisco IOS Master Command List*.

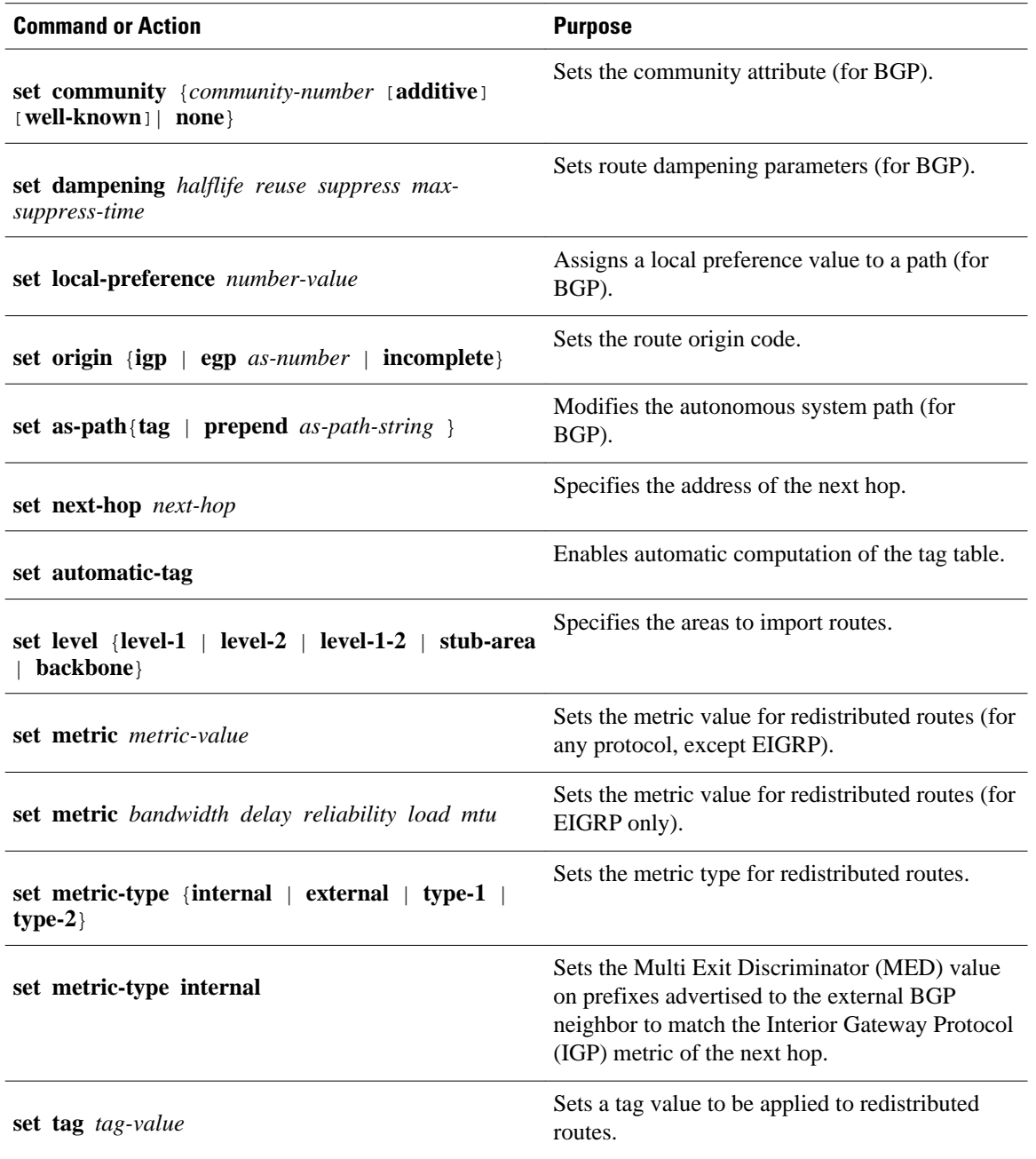

#### <span id="page-12-0"></span>**Redistributing Routes from One Routing Domain to Another**

Perform this task to redistribute routes from one routing domain into another and to control route redistribution. This task shows how to redistribute OSPF routes into a BGP domain.

#### **SUMMARY STEPS**

- **1. enable**
- **2. configure terminal**
- **3. router bgp** *autonomous-system*
- **4. redistribute** *protocol* [*process-id*] {**level-1** | **level-1-2** | **level-2**} [**metric** *metric-value*] [**metric-type** *type-value*] [**match** {**internal** | **external** *type-value*}] [**tag** *tag-value*] [**route-map** *map-tag*] [**subnets**]
- **5. default-metric** *number*
- **6. end**

#### **DETAILED STEPS**

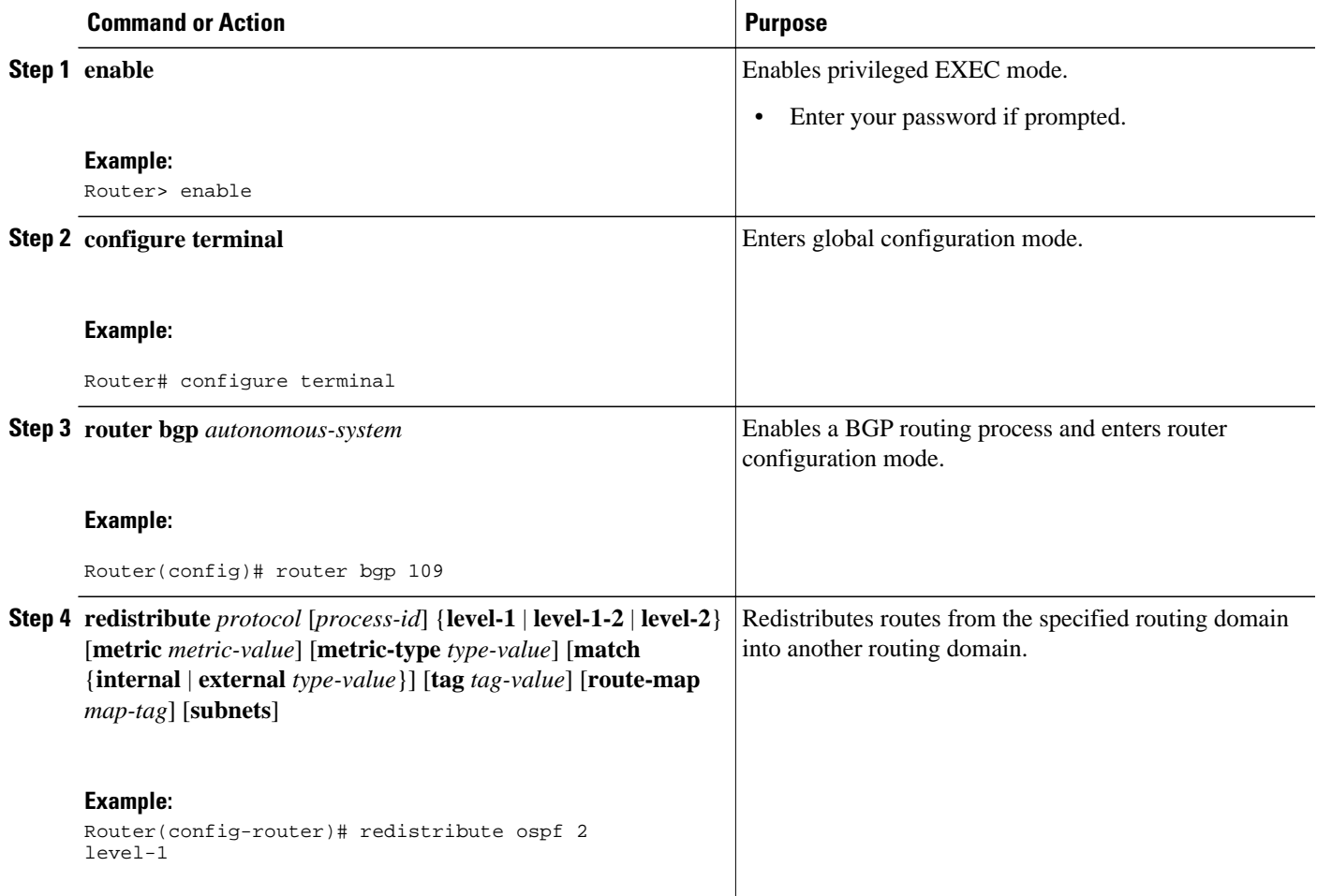

<span id="page-13-0"></span>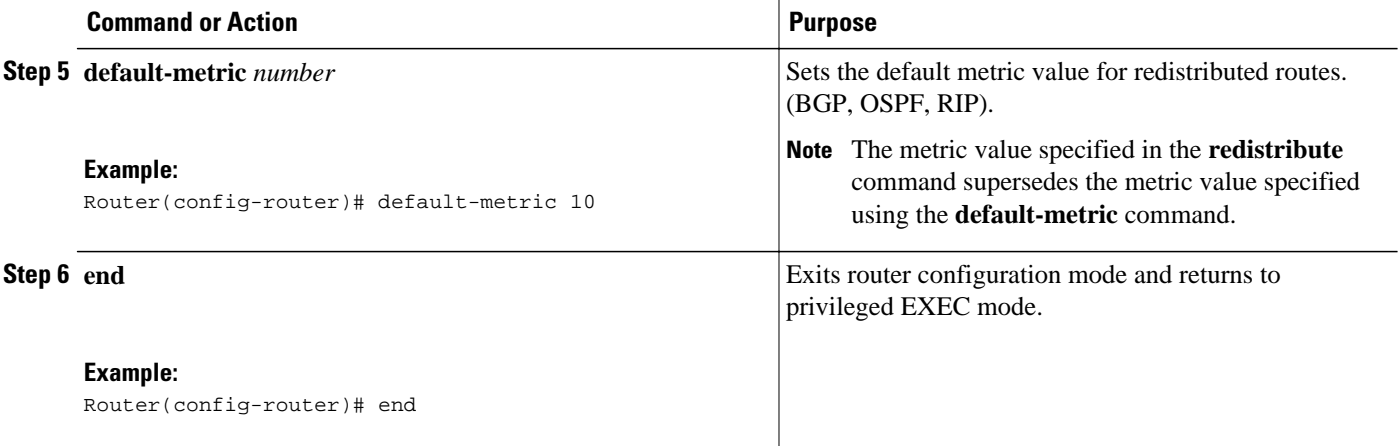

#### **Removing Options for Redistribution Routes**

∕N

**Caution** Removing options that you have configured for the **redistribute** command requires careful use of the **no** form of the **redistribute** command to ensure that you obtain the result that you are expecting.

It is important to understand that different protocols implement the **no** version of the **redistribute** command differently:

- In BGP, OSPF, and RIP configurations, the **no redistribute** command removes only the specified keywords from the **redistribute** commands in the running configuration. They use the *subtractive keyword* method when redistributing from other protocols. For example, in the case of BGP, if you configure **no redistribute static route-map interior**, only the route map is removed from the redistribution, leaving **redistribute static** in place with no filter.
- The **no redistribute isis** command removes the IS-IS redistribution from the running configuration. IS-IS removes the entire command, regardless of whether IS-IS is the redistributed or redistributing protocol.
- EIGRP used the subtractive keyword method prior to EIGRP component version rel5. Starting with EIGRP component version rel5, the **no redistribute** command removes the entire **redistribute** command when redistributing from any other protocol.
- For **no redistribute connected**, the behavior is subtractive if the **redistribute** command is configured under **router bgp** or **router ospf**. The behavior is complete removal of the command if it is configured under **router isis** or **router eigrp**.

The following OSPF examples illustrate how various options are removed from the redistribution in router configuration mode.

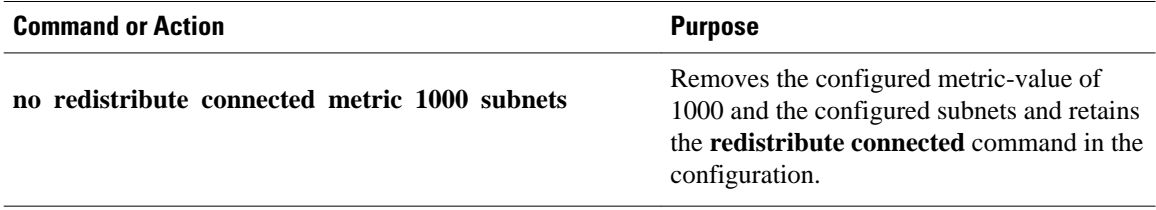

<span id="page-14-0"></span>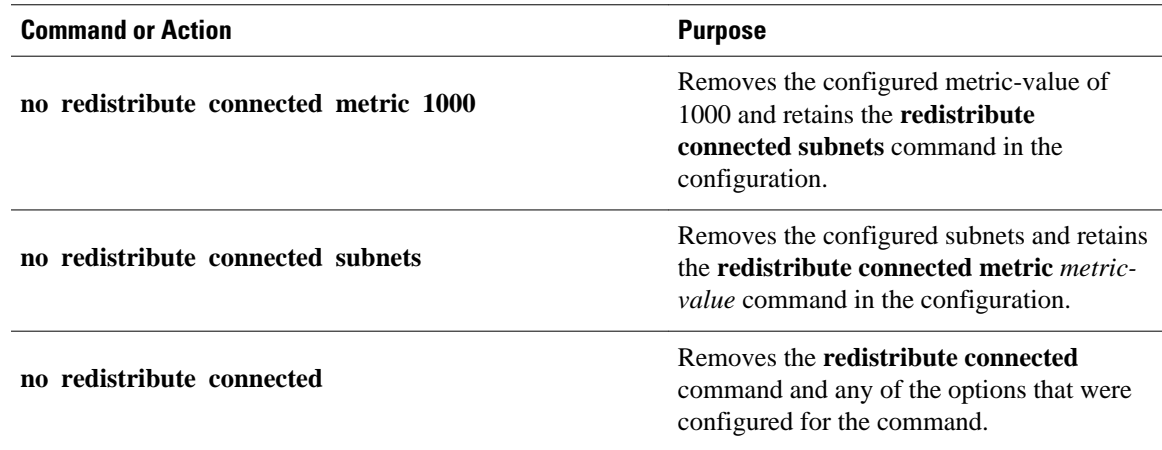

# **Configuring Routing Information Filtering**

To filter routing protocol information, perform the tasks in the following sections. The tasks in the first section are required; the remaining sections are optional:

**Note** When routes are redistributed between OSPF processes, no OSPF metrics are preserved.

- Preventing Routing Updates Through an Interface, page 15
- Configuring Default Passive Interfaces, page 15
- [Controlling the Advertising of Routes in Routing Updates,](#page-15-0) page 16
- [Controlling the Processing of Routing Updates,](#page-16-0) page 17
- [Filtering Sources of Routing Information](#page-16-0), page 17

#### **Preventing Routing Updates Through an Interface**

To prevent other routers on a local network from learning about routes dynamically, you can keep routing update messages from being sent through a router interface. Keeping routing update messages from being sent through a router interface prevents other systems on the interface from learning about routes dynamically. This feature applies to all IP-based routing protocols except BGP.

OSPF and IS-IS behave somewhat differently. In OSPF, the interface address that you specify as passive appears as a stub network in the OSPF domain. OSPF routing information is neither sent nor received through the specified router interface. In IS-IS, the specified IP addresses are advertised without actually running IS-IS on those interfaces.

To prevent routing updates through a specified interface, use the **passive-interface** *interface-type interfacenumber* command in router configuration mode.

See the [Example Passive Interface,](#page-36-0) page 37 for examples of configuring passive interfaces.

#### **Configuring Default Passive Interfaces**

To set all interfaces as passive by default and then activate only those interfaces that must have adjacencies set, perform the following task.

#### <span id="page-15-0"></span>**SUMMARY STEPS**

- **1.** Router> **enable**
- **2.** Router# **configure terminal**
- **3.** Router(config)# **router** *protocol*
- **4.** Router(config-router)# **passive-interface default**
- **5.** Router(config-router)# **no passive-interface** *interface-type*
- **6.** Router(config-router)# **network** *network-address*[*options*]
- **7.** Router(config-router)# **end**
- **8.** Router# **show ip ospf interface**
- **9.** Router# **show ip interface**

#### **DETAILED STEPS**

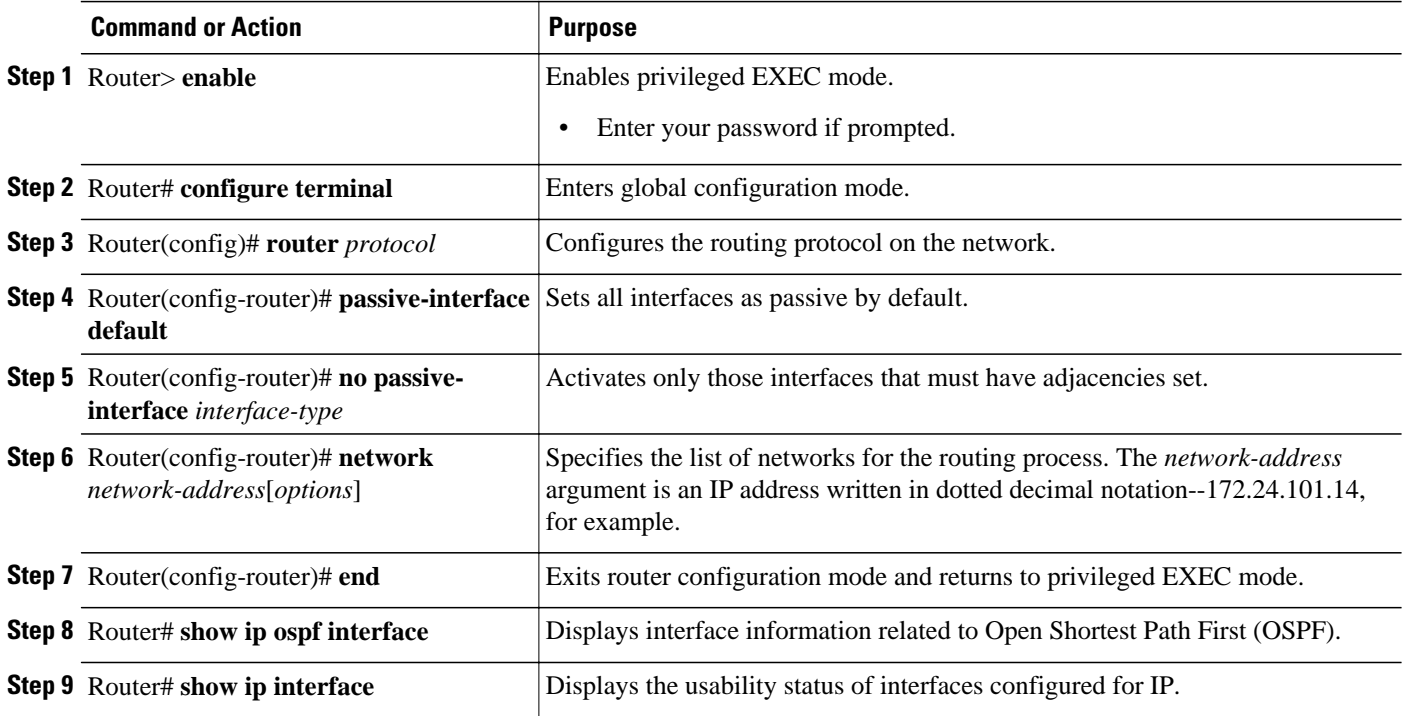

See the section "Example Default Passive Interface" for an example of a default passive interface.

To verify that interfaces on your network have been set to passive, you could enter a network monitoring command such as the **show ip ospf interface** command, or you could verify the interfaces that you enabled as active using a command such as the **show ip interface** command.

#### **Controlling the Advertising of Routes in Routing Updates**

To prevent other routers from learning one or more routes, you can suppress routes from being advertised in routing updates. Suppressing routes in route updates prevents other routers from learning the interpretation of a particular device of one or more routes. You cannot specify an interface name in OSPF. When used for OSPF, this feature applies only to external routes.

To suppress routes from being advertised in routing updates, use the **distribute-list** {*access-list-number* | *access-list-name*} **out**[*interface-name* | *routing-process* | *as-number*] command in router configuration mode.

#### <span id="page-16-0"></span>**Controlling the Processing of Routing Updates**

You might want to avoid processing certain routes that are listed in incoming updates. This feature does not apply to OSPF or IS-IS. To suppress routes in incoming updates, use the **distribute-list** {*access-listnumber* | *access-list-name*} **in**[*interface-type interface-number*] command in router configuration mode.

#### **Filtering Sources of Routing Information**

To filter sources of routing information, use the **distance** *ip-address wildcard- mask*[*ip-standard-acl* | *ipextended-acl* | *access-list-name*] command in router configuration mode.

# **Configuring precedence for policy-based routed packets**

To configure the precedence and specify where the packets that pass the match criteria are output, perform the following task.

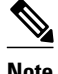

**Note** The **set ip next-hop** and **set ip default next-hop** commands are similar but have a different order of operation. Configuring the **set ip next-hop** command causes the system to use policy routing first and then use the routing table. Configuring the **set ip default next-hop** causes the system to use the routing table first and then policy-route the specified next hop.

#### **SUMMARY STEPS**

- **1.** Router(config-route-map)# **set ip precedence**{*number* | *name*}
- **2.** Router(config-route-map)# **set ip next-hop** *ip-address* [*ip-address*]
- **3.** Router(config-route-map)# **set interface** *interface-type interface-number*[... *interface-type interfacenumber*]
- **4.** Router(config-route-map)# **set ip default next-hop** *ip-address* [*ip-address*]
- **5.** Router(config-route-map)# **set default interface** *interface-type interface-number*[... *interface-type interface-number*]

#### **DETAILED STEPS**

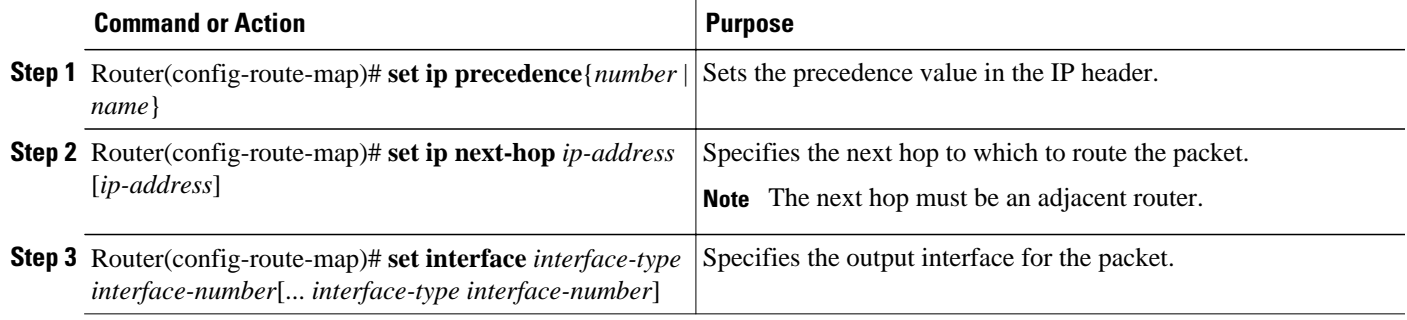

<span id="page-17-0"></span>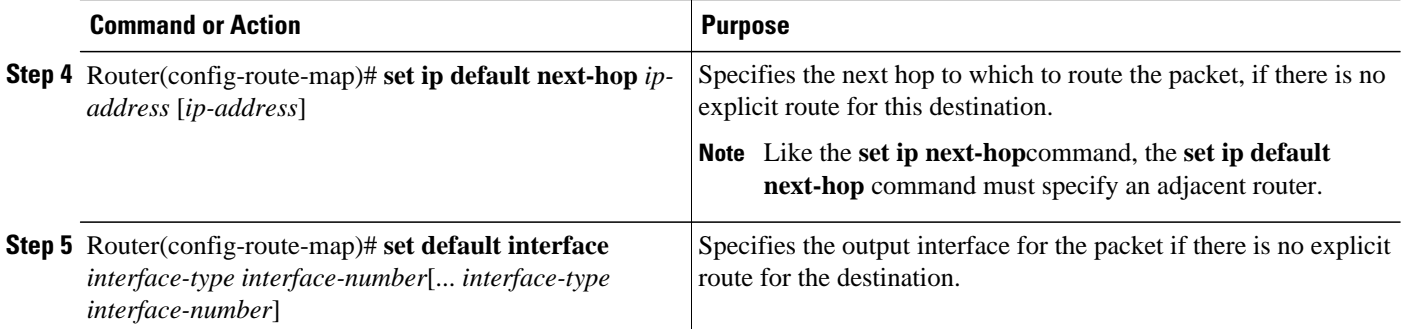

# **Configuring QoS Policy Propagation via BGP**

The QoS Policy Propagation via BGP feature allows you to classify packets by IP precedence based on BGP community lists, BGP autonomous system paths, and access lists. After a packet has been classified, you can use other QoS features such as committed access rate (CAR) and Weighted Random Early Detection (WRED) to specify and enforce policies to fit your business model.

To configure Policy Propagation via BGP, perform the following basic tasks:

- Configure BGP and Cisco Express Forwarding (CEF) or distributed CEF (dCEF).
- Define the policy.
- Apply the policy through BGP.
- Configure the BGP community list, BGP autonomous system path, or access list and enable the policy on an interface. For information about these tasks, see the tasks below.
- Enable CAR or WRED to use the policy.

This section describes how to configure QoS Policy Propagation based on BGP community list, BGP autonomous system path, or access list. It assumes you have already configured BGP and CEF or dCEF.

To configure QoS Policy Propagation via BGP, perform the tasks described in the following sections. The tasks in the first three sections are required; the task in the remaining section is optional.

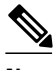

**Note** For the QoS Policy Propagation via BGP feature to work, you must enable BGP and CEF/dCEF on the router. Subinterfaces on an ATM interface that have the **bgp-policy**command enabled must use CEF mode because dCEF is not supported. dCEF uses the Versatile Interface Processor (VIP) rather than the Route Switch Processor (RSP) to perform forwarding functions.

- Configuring QoS Policy Propagation Based on Community Lists, page 18
- [Configuring QoS Policy Propagation Based on the Autonomous System Path Attribute,](#page-19-0) page 20
- [Configuring QoS Policy Propagation Based on an Access List,](#page-20-0) page 21
- [Monitoring QoS Policy Propagation via BGP](#page-22-0), page 23

#### **Configuring QoS Policy Propagation Based on Community Lists**

This section describes how to configure Policy Propagation via BGP using community lists. The tasks listed in this section are required unless noted as optional. This section assumes that you have already configured CEF/dCEF and BGP on your router.

Perform the following task to configure the router to propagate the IP precedence based on the community lists.

#### **SUMMARY STEPS**

- **1.** Router> **enable**
- **2.** Router# **configure terminal**
- **3.** Router(config)# **route-map** *route-map-name* [**permit** | **deny**[*sequence-number*]]
- **4.** Router(config-route-map)# **match community-list** *community-list-number* [**exact**]
- **5.** Router(config-route-map)# **set ip precedence**[*number* | *name*]
- **6.** Router(config-route-map)# **exit**
- **7.** Router(config)# **router bgp** *autonomous-system*
- **8.** Router(config-router)# **table-map** *route-map-name*
- **9.** Router(config-router)# **exit**
- **10.**Router(config)# **ip community-list** *community-list-number*{**permit** | **deny**} *community-number*
- **11.**Router(config)# **interface** *interface*-*type interface-number*
- **12.**Router(config-if)# **bgp-policy** {**source** | **destination**} **ip-prec-map**
- **13.**Router(config-if)# **ip bgp-community new-format**
- **14.**Router(config-if)# **end**

#### **DETAILED STEPS**

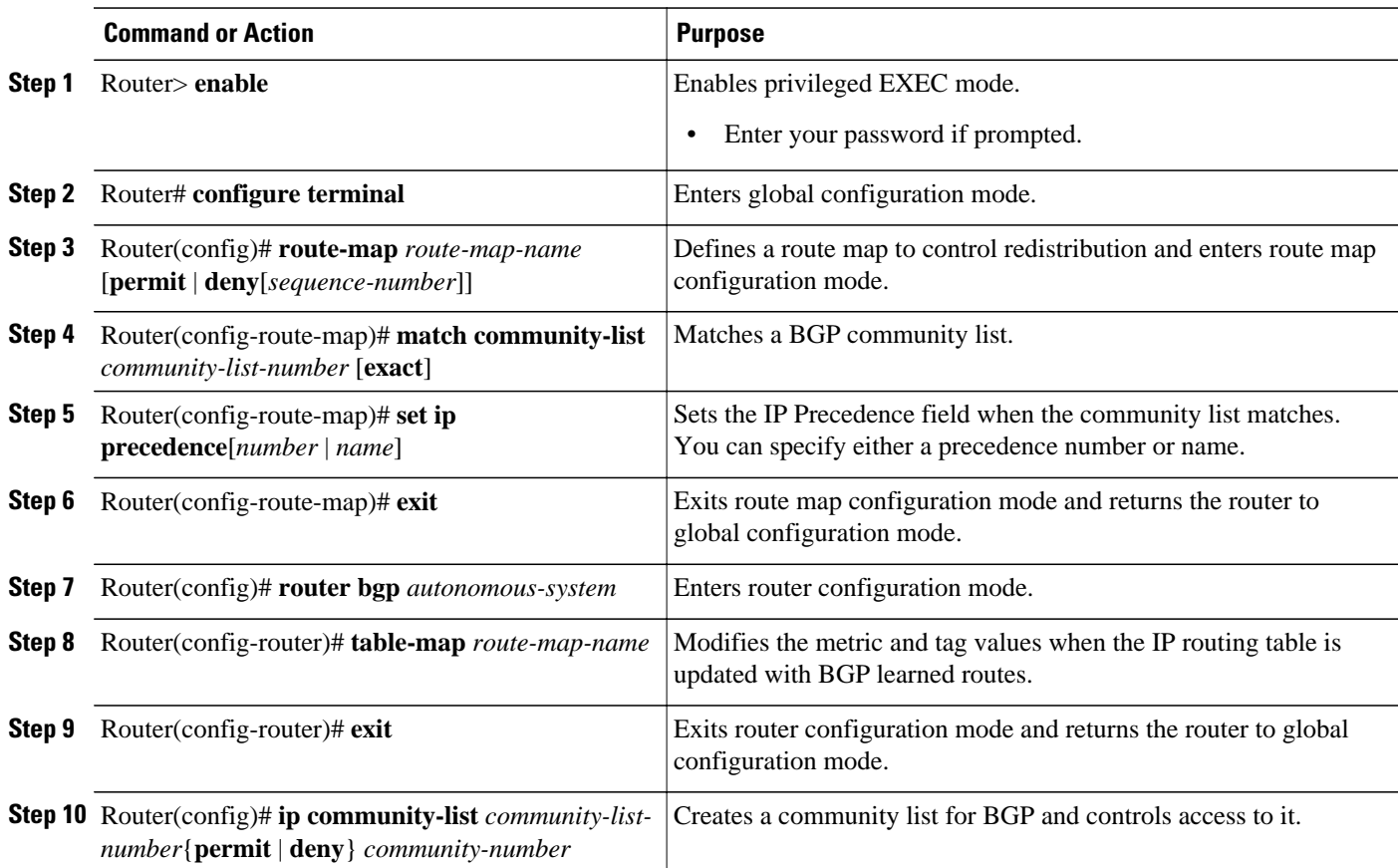

<span id="page-19-0"></span>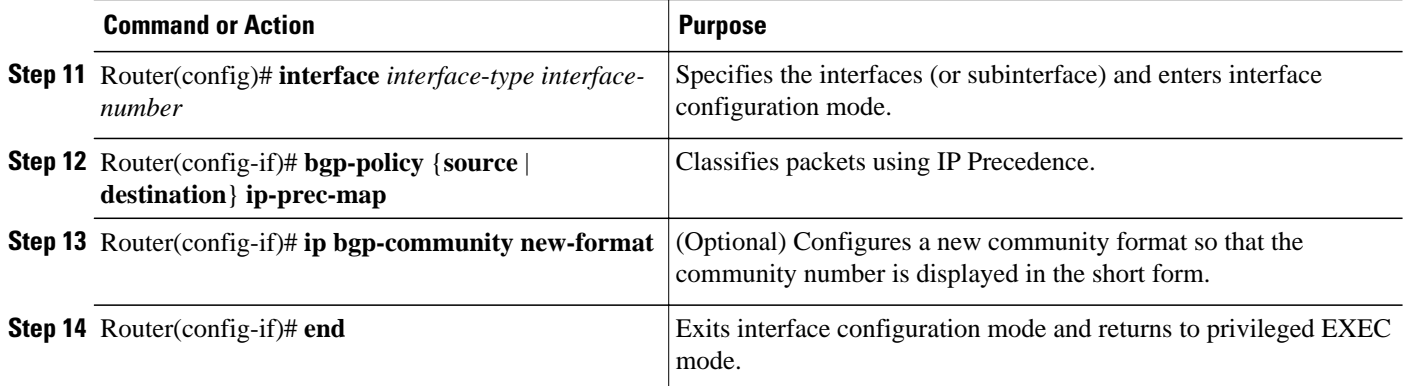

## **Configuring QoS Policy Propagation Based on the Autonomous System Path Attribute**

This section describes how to configure QoS Policy Propagation via BGP based on the autonomous system path. This section assumes that you have already configured CEF/dCEF and BGP on your router.

Perform the following task to configure the router to propagate the IP precedence based on the autonomous system path attribute.

#### **SUMMARY STEPS**

- **1.** Router> **enable**
- **2.** Router# **configure terminal**
- **3.** Router(config)# **route-map** *route-map-name* [**permit** | **deny**[*sequence-number*]]
- **4.** Router(config-route-map)# **match as-path** *path-list-number*
- **5.** Router(config-route-map)# **set ip precedence**[*number* | *name*]
- **6.** Router(config-route-map)# **exit**
- **7.** Router(config)# **router bgp** *autonomous-system*
- **8.** Router(config-router)# **table-map** *route-map-name*
- **9.** Router(config-router)# **exit**
- **10.**Router(config)# **ip as-path access-list** *access-list-number*{**permit** | **deny**} *as-regular-expression*
- **11.**Router(config)# **interface** *interface*-*type interface-number*
- **12.**Router(config-if)# **bgp-policy** {**source** | **destination**} **ip-prec-map**
- **13.**Router(config-if)# **end**

#### **DETAILED STEPS**

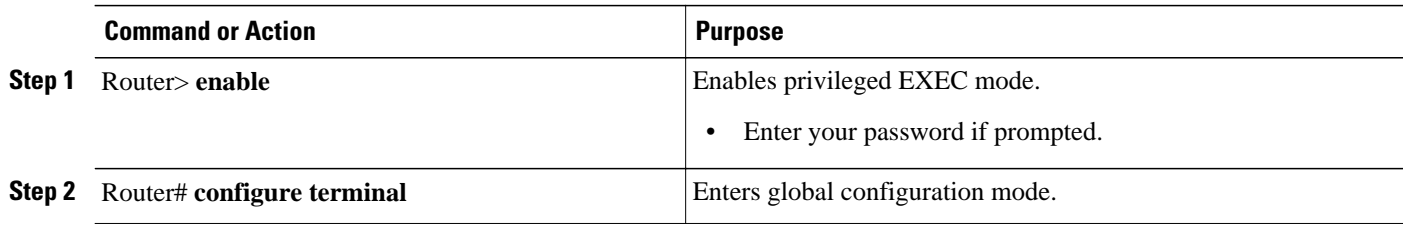

<span id="page-20-0"></span>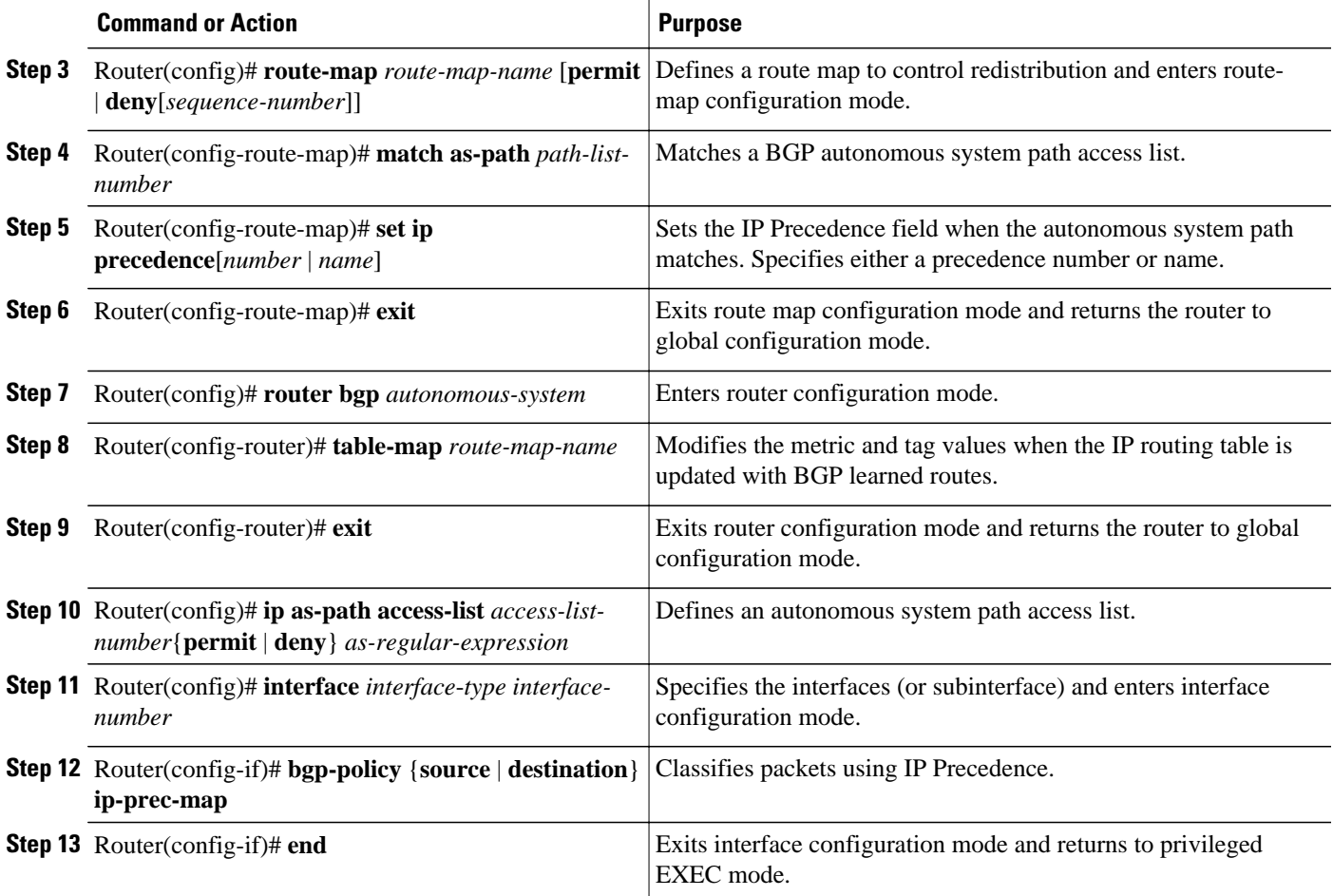

### **Configuring QoS Policy Propagation Based on an Access List**

This section describes how to configure QoS Policy Propagation via BGP based on an access list. This section assumes you have already configured CEF/dCEF and BGP on your router.

To configure the router to propagate the IP Precedence based on an access list, use the following commands beginning in global configuration mode:

#### **SUMMARY STEPS**

- **1.** Router> **enable**
- **2.** Router# **configure terminal**
- **3.** Router(config)# **route-map** *route-map-name* [**permit** | **deny**[*sequence-number*]]
- **4.** Router(config-route-map)# **match ip address** *access-list-number*
- **5.** Router(config-route-map)# **set ip precedence**[*number* | *name*]
- **6.** Router(config-route-map)# **exit**
- **7.** Router(config)# **router bgp** *autonomous-system*
- **8.** Router(config-router)# **table-map** *route-map-name*
- **9.** Router(config-router)# **exit**
- **10.**Router(config)# **access-list** *access-list-number* {**permit** | **deny**} *source*
- **11.**Router(config)# **interface** *interface*-*type interface-number*
- **12.**Router(config-if)# **bgp-policy** {**source** | **destination**} **ip-prec-map**
- **13.**Router(config-if)# **end**

#### **DETAILED STEPS**

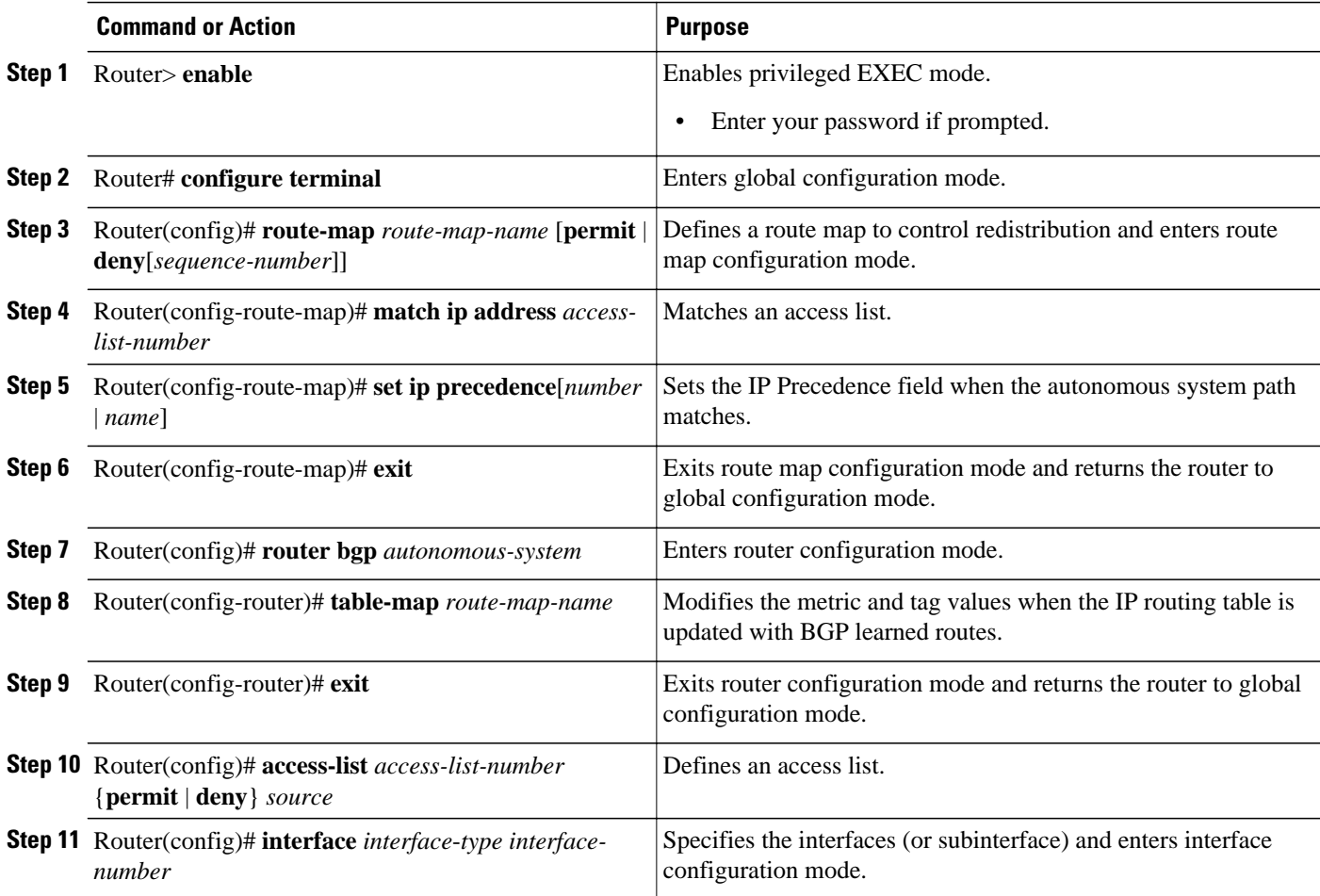

<span id="page-22-0"></span>![](_page_22_Picture_189.jpeg)

### **Monitoring QoS Policy Propagation via BGP**

To monitor the QoS Policy Propagation via BGP configuration, use the following commands in EXEC mode, as needed. The commands listed in this section are optional.

![](_page_22_Picture_190.jpeg)

# **Managing Authentication Keys**

To manage authentication keys, define a key chain, identify the keys that belong to the key chain, and specify how long each key is valid. Each key has its own key identifier (specified with the **key-chain** configuration command), which is stored locally. The combination of the key identifier and the interface associated with the message uniquely identifies the authentication algorithm and Message Digest 5 (MD5) authentication key in use.

You can configure multiple keys with lifetimes. Only one authentication packet is sent, regardless of how many valid keys exist. The software examines the key numbers in order from lowest to highest and uses the first valid key that it encounters. The lifetimes allow for overlap during key changes. Note that the router must know the time. Refer to the Network Time Protocol (NTP) and calendar commands in the "Performing Basic System Management" chapter of the *Cisco IOS XE Network Management Configuration Guide, Release 2*.

To manage authentication keys, perform the following task.

#### <span id="page-23-0"></span>**SUMMARY STEPS**

- **1.** Router> **enable**
- **2.** Router# **configure terminal**
- **3.** Router(config)# **key chain** *name-of-chain*
- **4.** Router(config-keychain)# **key** *number*
- **5.** Router(config-keychain-key)# **key-string** *text*
- **6.** Router(config-keychain-key)# **accept-lifetime** *start-time*{**infinite** | *end-time*| **duration** *seconds*}
- **7.** Router(config-keychain-key)# **send-lifetime** *start-time*{**infinite** | *end-time* | **duration** *seconds*}
- **8.** Router(config-keychain-key)# **end**
- **9.** Router# **show key chain**

#### **DETAILED STEPS**

![](_page_23_Picture_288.jpeg)

For examples of key management, see the [Examples Key Management](#page-38-0), page 39.

# **Monitoring and Maintaining the IP Network**

You can remove all contents of a particular cache, table, or database. You also can display specific statistics. The following sections describe each of these tasks.

- Clearing Routes from the IP Routing Table, page 24
- [Displaying System and Network Statistics](#page-24-0), page 25

#### **Clearing Routes from the IP Routing Table**

You can remove all contents of a particular table. Clearing a table can become necessary when the contents of the particular structure have become, or are suspected to be, invalid.

To clear one or more routes from the IP routing table, use the **clear ip route** {*network* [*mask*] | **\***} command in EXEC mode.

#### <span id="page-24-0"></span>**Displaying System and Network Statistics**

You can display specific statistics such as the contents of IP routing tables, caches, and databases. Information provided can be used to determine resource utilization and solve network problems. You can also display information about node reachability and discover the routing path that packets leaving your device are taking through the network.

![](_page_24_Picture_229.jpeg)

# **Configuration Examples for Configuring IP Routing Protocol-Independent Features**

- [Example Variable-Length Subnet Mask](#page-25-0), page 26
- [Example Overriding Static Routes with Dynamic Protocols](#page-25-0), page 26
- [Example Administrative Distances](#page-26-0), page 27
- [Example Static Routing Redistribution](#page-27-0), page 28
- [Example EIGRP Redistribution,](#page-27-0) page 28
- [Examples RIP and EIGRP Redistribution,](#page-28-0) page 29
- [Examples OSPF Routing and Route Redistribution,](#page-29-0) page 30
- <span id="page-25-0"></span>• [Example Default Metric Values Redistribution,](#page-34-0) page 35
- [Example Route Map](#page-35-0), page 36
- [Example Passive Interface,](#page-36-0) page 37
- [Example Policy-Based Routing,](#page-37-0) page 38
- [Examples Key Management,](#page-38-0) page 39

# **Example Variable-Length Subnet Mask**

The following example uses two different subnet masks for the class B network address of 172.16.0.0. A subnet mask of /24 is used for LAN interfaces. The /24 mask allows 265 subnets with 254 host IP addresses on each subnet. The final subnet of the range of possible subnets using a /24 mask (172.16.255.0) is reserved for use on point-to-point interfaces and assigned a longer mask of /30. The use of a /30 mask on 172.16.255.0 creates 64 subnets (172.16.255.0 to 172.16.255.252) with 2 host addresses on each subnet.

![](_page_25_Picture_9.jpeg)

**Danger** To ensure unambiguous routing, you must not assign 172.16.255.0/24 to a LAN interface in your network.

```
Router(config)# interface GigabitEthernet 0/0/0
Router(config-if)# ip address 172.16.1.1 255.255.255.0
Router(config-if)# ! 8 bits of host address space reserved for GigabitEthernet interfaces 
Router(config-if)# exit
Router(config)# interface Serial 0/0/0
Router(config-if)# ip address 172.16.255.5 255.255.255.252
Router(config-if)# ! 2 bits of address space reserved for point-to-point serial 
interfaces 
Router(config-if)# exit
Router(config)# router rip 
Router(config-router)# network 172.16.0.0
Router(config-router)# ! Specifies the network directly connected to the router
```
# **Example Overriding Static Routes with Dynamic Protocols**

In the following example, packets for network 10.0.0.0 from Router B (where the static route is installed) will be routed through 172.18.3.4 if a route with an administrative distance less than 110 is not available. The figure below illustrates this example. The route learned by a protocol with an administrative distance

<span id="page-26-0"></span>of less than 110 might cause Router B to send traffic destined for network 10.0.0.0 via the alternate path- through Router D.

Router(config)# **ip route 10.0.0.0 255.0.0.0 172.18.3.4 110**

*Figure 1 Overriding Static Routes*

![](_page_26_Figure_5.jpeg)

# **Example Administrative Distances**

In the following example, the **router eigrp** global configuration command configures EIGRP routing in autonomous system 1. The **network** command configuration specifies EIGRP routing on networks 192.168.7.0 and 172.16.0.0. The first **distance** router configuration command sets the default administrative distance to 255, which instructs the router to ignore all routing updates from routers for which an explicit distance has not been set. The second **distance** command sets the administrative distance to 80 for internal EIGRP routes and to 100 for external EIGRP routes. The third **distance** command sets the administrative distance to 120 for the router with the address 172.16.1.3.

```
Router(config)# router eigrp 1 
Router(config-router)# network 192.168.7.0 
Router(config-router)# network 172.16.0.0 
Router(config-router)# distance 255 
Router(config-router)# distance eigrp 80 100 
Router(config-router)# distance 120 172.16.1.3 0.0.0.0
```
![](_page_26_Picture_9.jpeg)

**Note** The **distance eigrp** command must be used to set the administrative distance for EIGRP-derived routes.

The following example assigns the router with the address 192.168.7.18 an administrative distance of 100 and all other routers on subnet 192.168.7.0 an administrative distance of 200:

Router(config-router)# **distance 100 192.168.7.18 0.0.0.0**  Router(config-router)# **distance 200 192.168.7.0 0.0.0.255** 

However, if you reverse the order of these two commands, all routers on subnet 192.168.7.0 are assigned an administrative distance of 200, including the router at address 192.168.7.18:

Router(config-router)# **distance 200 192.168.7.0 0.0.0.255**  Router(config-router)# **distance 100 192.168.7.18 0.0.0.0** 

<span id="page-27-0"></span>![](_page_27_Picture_2.jpeg)

**Note** Assigning administrative distances can be used to solve unique problems. However, administrative distances should be applied carefully and consistently to avoid the creation of routing loops or other network failures.

In the following example, the distance value for IP routes learned is 90. Preference is given to these IP routes rather than routes with the default administrative distance value of 110.

```
Router(config)# router isis 
Router(config-router)# distance 90 ip
```
## **Example Static Routing Redistribution**

In the example that follows, three static routes are specified, two of which are to be advertised. The static routes are created by specifying the **redistribute static** router configuration command and then specifying an access list that allows only those two networks to be passed to the EIGRP process. Any redistributed static routes should be sourced by a single router to minimize the likelihood of creating a routing loop.

```
Router(config)# ip route 192.168.2.0 255.255.255.0 192.168.7.65 
Router(config)# ip route 192.168.5.0 255.255.255.0 192.168.7.65 
Router(config)# ip route 10.10.10.0 255.255.255.0 10.20.1.2 
Router(config)# ! 
Router(config)# access-list 3 permit 192.168.2.0 0.0.255.255 
Router(config)# access-list 3 permit 192.168.5.0 0.0.255.255 
Router(config)# access-list 3 permit 10.10.10.0 0.0.0.255 
Router(config)# ! 
Router(config)# router eigrp 1 
Router(config-router)# network 192.168.0.0 
Router(config-router)# network 10.10.10.0 
Router(config-router)# redistribute static metric 10000 100 255 1 1500
Router(config-router)# distribute-list 3 out static
```
### **Example EIGRP Redistribution**

Each EIGRP routing process provides routing information to only one autonomous system. The Cisco IOS XE software must run a separate EIGRP process and maintain a separate routing database for each autonomous system that it services. However, you can transfer routing information between these routing databases.

In the following configuration, network 10.0.0.0 is configured under EIGRP autonomous system 1 and network 192.168.7.0 is configured under EIGRP autonomous system 101:

```
Router(config)# router eigrp 1 
Router(config-router)# network 10.0.0.0 
Router(config-router)# exit 
Router(config)# router eigrp 101 
Router(config-router)# network 192.168.7.0
```
In the following example, routes from the 192.168.7.0 network are redistributed into autonomous system 1 (without passing any other routing information from autonomous system 101):

```
Router(config)# access-list 3 permit 192.168.7.0 
Router(config)# ! 
Router(config)# route-map 101-to-1 permit 10 
Router(config-route-map)# match ip address 3 
Router(config-route-map)# set metric 10000 100 1 255 1500 
Router(config-route-map)# exit 
Router(config)# router eigrp 1 
Router(config-router)# redistribute eigrp 101 route-map 101-to-1 
Router(config-router)#!
```
<span id="page-28-0"></span>The following example is an alternative way to redistribute routes from the 192.168.7.0 network into autonomous system 1. Unlike the previous configuration, this method does not allow you to set the metric for redistributed routes.

```
Router(config)# access-list 3 permit 192.168.7.0 
Router(config)# ! 
Router(config)# router eigrp 1 
Router(config-router)# redistribute eigrp 101 
Router(config-router)# distribute-list 3 out eigrp 101 
Router(config-router)# !
```
### **Examples RIP and EIGRP Redistribution**

This section provides a simple RIP redistribution example and a complex redistribution example between EIGRP and BGP.

- Example Simple Redistribution, page 29
- Example Complex Redistribution, page 29

#### **Example Simple Redistribution**

Consider a WAN at a university that uses RIP as an interior routing protocol. Assume that the university wants to connect its WAN to a regional network, 172.16.0.0, which uses EIGRP as the routing protocol. The goal in this case is to advertise the networks in the university network to the routers on the regional network.

In the following example, EIGRP-to-RIP redistribution is configured:

```
Router(config)# access-list 10 permit 172.16.0.0 
Router(config)# ! 
Router(config)# router eigrp 1 
Router(config-router)# network 172.16.0.0 
Router(config-router)# redistribute rip metric 10000 100 255 1 1500 
Router(config-router)# distribute-list 10 out rip 
Router(config-router)# exit
Router(config)# router rip 
Router(config-router)# redistribute eigrp 1 
Router(config-router)# !
```
In this example, an EIGRP routing process is started. The **network** router configuration command specifies that network 172.16.0.0 (the regional network) is to send and receive EIGRP routing information. The **redistribute** router configuration command specifies that RIP-derived routing information be advertised in

the routing updates. The **default-metric** router configuration command assigns an EIGRP metric to all RIP-derived routes. The **distribute-list** router configuration command instructs the Cisco IOS XE software to use access list 10 (not defined in this example) to limit the entries in each outgoing update. The access list prevents unauthorized advertising of university routes to the regional network.

#### **Example Complex Redistribution**

In the following example, mutual redistribution is configured between EIGRP and BGP.

Routes from BGP autonomous system 50000 are injected into EIGRP routing process101. A filter is configured to ensure that the correct routes are advertised.

```
Router(config)# ! All networks that should be advertised from R1 are controlled with 
ACLs: 
Router(config)# access-list 1 permit 172.18.0.0 0.0.255.255 
Router(config)# access-list 1 permit 172.16.0.0 0.0.255.255 
Router(config)# access-list 1 permit 172.25.0.0 0.0.255.255
```

```
Router(config)# ! Configuration for router R1:
Router(config)# router bgp 50000 
Router(config-router)# network 172.18.0.0 
Router(config-router)# network 172.16.0.0 
Router(config-router)# neighbor 192.168.10.1 remote-as 2 
Router(config-router)# neighbor 192.168.10.15 remote-as 1 
Router(config-router)# neighbor 192.168.10.24 remote-as 3 
Router(config-router)# redistribute eigrp 101 
Router(config-router)# distribute-list 1 out eigrp 101 
Router(config-router)# exit 
Router(config)# router eigrp 101 
Router(config-router)# network 172.25.0.0
Router(config-router)# redistribute bgp 50000 
Router(config-router)# distribute-list 1 out bgp 50000 
Router(config-router)# !
```
**Caution** BGP should be redistributed into an IGP when there are no other suitable options. Redistribution from BGP into any IGP should be applied with proper filtering using distribute-lists, IP prefix-list, and route map statements to limit the number of prefixes. BGP routing tables can be very large. Redistributing all BGP prefixes into an IGP can have a detrimental effect on IGP network operations.

# **Examples OSPF Routing and Route Redistribution**

OSPF typically requires coordination among many internal routers, Area Border Routers (ABRs), and Autonomous System Boundary Routers (ASBRs). At a minimum, OSPF-based routers can be configured with all default parameter values, with no authentication, and with interfaces assigned to areas.

Three types of examples follow:

- The first examples are simple configurations illustrating basic OSPF commands.
- The second example illustrates a configuration for an internal router, ABR, and ASBRs within a single, arbitrarily assigned, OSPF autonomous system.
- The third example illustrates a more complex configuration and the application of various tools available for controlling OSPF-based routing environments.
- Examples Basic OSPF Configuration, page 30
- [Example Internal Router ABR and ASBRs Configuration,](#page-30-0) page 31
- [Example Complex OSPF Configuration](#page-33-0), page 34

#### **Examples Basic OSPF Configuration**

The following example illustrates a simple OSPF configuration that enables OSPF routing process 1, attaches GigabitEthernet interface 0/0/0 to area 0.0.0.0, and redistributes RIP into OSPF and OSPF into RIP:

```
Router(config)# interface GigabitEthernet 0/0/0 
Router(config-if)# ip address 172.16.1.1 255.255.255.0 
Router(config-if)# ip ospf cost 1 
Router(config-if)# exit 
Router(config)# interface GigabitEthernet 1/0/0 
Router(config-if)# ip address 172.17.1.1 255.255.255.0 
Router(config-if)# exit 
Router(config)# router ospf 1 
Router(config-router)# network 172.18.0.0 0.0.255.255 area 0.0.0.0 
Router(config-router)# redistribute rip metric 1 subnets 
Router(config-router)# exit 
Router(config)# router rip 
Router(config-router)# network 172.17.0.0
```

```
Router(config-router)# redistribute ospf 1 
Router(config-router)# default-metric 1 
Router(config-router)# !
```
The following example illustrates the assignment of four area IDs to four IP address ranges. In the example, OSPF routing process 1 is initialized, and four OSPF areas are defined: 10.9.50.0, 2, 3, and 0. Areas 10.9.50.0, 2, and 3 mask-specific address ranges, whereas area 0 enables OSPF for all other networks.

```
Router(config)# router ospf 1 
Router(config-router)# network 172.18.20.0 0.0.0.255 area 10.9.50.0 
Router(config-router)# network 172.18.0.0 0.0.255.255 area 2 
Router(config-router)# network 172.19.10.0 0.0.0.255 area 3 
Router(config-router)# network 0.0.0.0 255.255.255.255 area 0 
Router(config-router)# exit 
Router(config)# ! GigabitEthernet interface 0/0/0 is in area 10.9.50.0: 
Router(config)# interface GigabitEthernet 0/0/0 
Router(config-if)# ip address 172.18.20.5 255.255.255.0 
Router(config-if)# exit 
Router(config)# ! GigabitEthernet interface 1/0/0 is in area 2: 
Router(config)# interface GigabitEthernet 1/0/0 
Router(config-if)# ip address 172.18.1.5 255.255.255.0 
Router(config-if)# exit 
Router(config)# ! GigabitEthernet interface 2/0/0 is in area 2: 
Router(config)# interface GigabitEthernet 2/0/0 
Router(config-if)# ip address 172.18.2.5 255.255.255.0 
Router(config-if)# exit 
Router(config)# ! GigabitEthernet interface 3/0/0 is in area 3:
Router(config)# interface GigabitEthernet 3/0/0 
Router(config-if)# ip address 172.19.10.5 255.255.255.0 
Router(config-if)# exit 
Router(config)# ! GigabitEthernet interface 4/0/0 is in area 0: 
Router(config)# interface GigabitEthernet 4/0/0 
Router(config-if)# ip address 172.19.1.1 255.255.255.0
Router(config-if)# exit 
Router(config)# ! GigabitEthernet interface 5/0/0 is in area 0: 
Router(config)# interface GigabitEthernet 5/0/0 
Router(config-if)# ip address 10.1.0.1 255.255.0.0 
Router(config-if)# !
```
Each **network** router configuration command is evaluated sequentially, so the specific order of these commands in the configuration is important. The Cisco IOS XE software sequentially evaluates the *addres*s/*wildcard-mask* pair for each interface. See the *Cisco IOS IP Routing Protocols Command Reference* for more information.

Consider the first **network** command. Area ID 10.9.50.0 is configured for the interface on which subnet 172.18.20.0 is located. Assume that a match is determined for GigabitEthernet interface 0/0/0. GigabitEthernet interface 0/0/0 is attached to Area 10.9.50.0 only.

The second **network**command is evaluated next. For Area 2, the same process is then applied to all interfaces (except GigabitEthernet interface 0/0/0). Assume that a match is determined for GigabitEthernet interface 1/0/0. OSPF is then enabled for that interface, and GigabitEthernet 1/0/0 is attached to Area 2.

This process of attaching interfaces to OSPF areas continues for all **network** commands. Note that the last **network** command in this example is a special case. With this command, all available interfaces (not explicitly attached to another area) are attached to Area 0.

#### **Example Internal Router ABR and ASBRs Configuration**

The figure below provides a general network map that illustrates a sample configuration for several routers within a single OSPF autonomous system.

![](_page_31_Figure_3.jpeg)

#### *Figure 2 Example OSPF Autonomous System Network Map*

In this configuration, five routers are configured in OSPF autonomous system 1:

- Router A and Router Bare both internal routers within area 1.
- Router C is an OSPF ABR. Note that for Router C, area 1 is assigned to E3 and Area 0 is assigned to S0.
- Router D is an internal router in area 0 (backbone area). In this case, both **network** router configuration commands specify the same area (area 0, or the backbone area).
- Router E is an OSPF ASBR. Note that BGP routes are redistributed into OSPF and that these routes are advertised by OSPF.

![](_page_32_Figure_2.jpeg)

**Note** It is not necessary to include definitions of all areas in an OSPF autonomous system in the configuration of all routers in the autonomous system. You must define only the *directly* connected areas. In the example that follows, routes in Area 0 are learned by the routers in area 1 (Router A and Router B) when the ABR (Router C) injects summary LSAs into area 1.

Autonomous system 60000 is connected to the outside world via the BGP link to the external peer at IP address 172.16.1.6.

Following is the sample configuration for the general network map shown in the figure above.

#### **Router A Configuration--Internal Router**

```
Router(config)# interface GigabitEthernet 1/0/0 
Router(config-if)# ip address 192.168.1.1 255.255.255.0 
Router(config-if)# exit 
Router(config)# router ospf 1 
Router(config-router)# network 192.168.1.0 0.0.0.255 area 1 
Router(config-router)# exit
```
#### **Router B Configuration--Internal Router**

```
Router(config)# interface GigabitEthernet 2/0/0 
Router(config-if)# ip address 192.168.1.2 255.255.255.0 
Router(config-if)# exit 
Router(config)# router ospf 1 
Router(config-router)# network 192.168.1.0 0.0.0.255 area 1 
Router(config-router)# exit
```
#### **Router C Configuration--ABR**

```
Router(config)# interface GigabitEthernet 3/0/0 
Router(config-if)# ip address 192.168.1.3 255.255.255.0 
Router(config-if)# exit 
Router(config)# interface Serial 0/0/0 
Router(config-if)# ip address 192.168.2.3 255.255.255.0 
Router(config-if)# exit 
Router(config)# router ospf 1 
Router(config-router)# network 192.168.1.0 0.0.0.255 area 1 
Router(config-router)# network 192.168.2.0 0.0.0.255 area 0 
Router(config-router)# exit
```
#### **Router D Configuration--Internal Router**

```
Router(config)# interface GigabitEthernet 4/0/0
Router(config-if)# ip address 10.0.0.4 255.0.0.0 
Router(config-if)# exit 
Router(config)# interface Serial 1/0/0 
Router(config-if)# ip address 192.168.2.4 255.255.255.0 
Router(config-if)# exit 
Router(config)# router ospf 1 
Router(config-router)# network 192.168.2.0 0.0.0.255 area 0 
Router(config-router)# network 10.0.0.0 0.255.255.255 area 0 
Router(config-router)# exit
```
#### **Router E Configuration--ASBR**

```
Router(config)# interface GigabitEthernet 5/0/0 
Router(config-if)# ip address 10.0.0.5 255.0.0.0 
Router(config-if)# exit
```

```
Router(config)# interface Serial 2/0/0 
Router(config-if)# ip address 172.16.1.5 255.255.255.0 
Router(config-if)# exit 
Router(config)# router ospf 1 
Router(config-router)# network 10.0.0.0 0.255.255.255 area 0 
Router(config-router)# redistribute bgp 50000 metric 1 metric-type 1 
Router(config-router)# exit 
Router(config)# router bgp 50000 
Router(config-router)# network 192.168.0.0 
Router(config-router)# network 10.0.0.0 
Router(config-router)# neighbor 172.16.1.6 remote-as 60000
```
#### **Example Complex OSPF Configuration**

The following sample configuration accomplishes several tasks in setting up an ABR. These tasks can be split into two general categories:

- Basic OSPF configuration
- Route redistribution

The specific tasks outlined in this configuration are detailed briefly in the following descriptions. The figure below illustrates the network address ranges and area assignments for the interfaces.

![](_page_33_Figure_8.jpeg)

*Figure 3 Interface and Area Specifications for OSPF Configuration Example*

![](_page_33_Figure_10.jpeg)

The basic configuration tasks in this example are as follows:

- Configure address ranges for GigabitEthernet interface 0/0/0 through GigabitEthernet interface 3/0/0.
- Enable OSPF on each interface.
- Set up an OSPF authentication password for each area and network.
- Assign link-state metrics and other OSPF interface configuration options.
- Create a stub area with area ID 10.0.0.0. (Note that the **authentication** and **stub** options of the **area** router configuration command are specified with separate **area** command entries, but they can be merged into a single **area** command.)
- Specify the backbone area (area 0).

Configuration tasks associated with redistribution are as follows:

• Redistribute EIGRP and RIP into OSPF with various options set (including metric-type, metric, tag, and subnet).

<span id="page-34-0"></span>• Redistribute EIGRP and OSPF into RIP.

The following is an example OSPF configuration:

```
Router(config)# interface GigabitEthernet 0/0/0
Router(config-if)# ip address 192.168.110.201 255.255.255.0 
Router(config-if)# ip ospf authentication-key abcdefgh 
Router(config-if)# ip ospf cost 10 
Router(config-if)# exit 
Router(config)# interface GigabitEthernet 1/0/0 
Router(config-if)# ip address 172.19.251.201 255.255.255.0 
Router(config-if)# ip ospf authentication-key ijklmnop 
Router(config-if)# ip ospf cost 20 
Router(config-if)# ip ospf retransmit-interval 10 
Router(config-if)# ip ospf transmit-delay 2 
Router(config-if)# ip ospf priority 4 
Router(config-if)# exit 
Router(config)# interface GigabitEthernet 2/0/0
Router(config-if)# ip address 172.19.254.201 255.255.255.0 
Router(config-if)# ip ospf authentication-key abcdefgh 
Router(config-if)# ip ospf cost 10 
Router(config-if)# exit 
Router(config)# interface GigabitEthernet 3/0/0
Router(config-if)# ip address 10.56.0.201 255.255.0.0 
Router(config-if)# ip ospf authentication-key ijklmnop 
Router(config-if)# ip ospf cost 20 
Router(config-if)# ip ospf dead-interval 80 
Router(config-if)# exit 
In the following configuration, OSPF is on network 172.19.0.0:
Router(config)# router ospf 1 
Router(config-router)# network 10.0.0.0 0.255.255.255 area 10.0.0.0 
Router(config-router)# network 192.168.110.0 0.0.0.255 area 192.168.110.0 
Router(config-router)# network 172.19.0.0 0.0.255.255 area 0 
Router(config-router)# area 0 authentication 
Router(config-router)# area 10.0.0.0 stub 
Router(config-router)# area 10.0.0.0 authentication 
Router(config-router)# area 10.0.0.0 default-cost 20 
Router(config-router)# area 192.168.110.0 authentication 
Router(config-router)# area 10.0.0.0 range 10.0.0.0 255.0.0.0 
Router(config-router)# area 192.168.110.0 range 192.168.110.0 255.255.255.0 
Router(config-router)# area 0 range 172.19.251.0 255.255.255.0 
Router(config-router)# area 0 range 172.19.254.0 255.255.255.0 
Router(config-router)# redistribute eigrp 200 metric-type 2 metric 1 tag 200 subnets 
Router(config-router)# redistribute rip metric-type 2 metric 1 tag 200 
Router(config-router)# exit
```
In the following configuration, EIGRP autonomous system 1 is on 172.19.0.0:

```
Router(config)# router eigrp 1 
Router(config-router)# network 172.19.0.0 
Router(config-router)# exit 
Router(config)# ! RIP for 192.168.110.0: 
Router(config)# router rip 
Router(config-router)# network 192.168.110.0 
Router(config-router)# redistribute eigrp 1 metric 1 
Router(config-router)# redistribute ospf 201 metric 1 
Router(config-router)# exit
```
## **Example Default Metric Values Redistribution**

The following example shows a router in autonomous system 1 that is configured to run both RIP and EIGRP. The example advertises EIGRP-derived routes using RIP and assigns the EIGRP-derived routes a RIP metric of 10.

```
Router(config)# router rip 
Router(config-router)# default-metric 10
```

```
Router(config-router)# redistribute eigrp 1 
Router(config-router)# exit
```
## <span id="page-35-0"></span>**Example Route Map**

The examples in this section illustrate the use of redistribution, with and without route maps. Examples from both the IP and Connectionless Network Service (CLNS) routing protocols are given. The following example redistributes all OSPF routes into EIGRP:

```
Router(config)# router eigrp 1 
Router(config-router)# redistribute ospf 101 
Router(config-router)# exit
```
The following example redistributes RIP routes with a hop count equal to 1 into OSPF. These routes will be redistributed into OSPF as external LSAs with a metric of 5, metric a type of type 1, and a tag equal to 1.

```
Router(config)# router ospf 1 
Router(config-router)# redistribute rip route-map rip-to-ospf 
Router(config-router)# exit 
Router(config)# route-map rip-to-ospf permit 
Router(config-route-map)# match metric 1 
Router(config-route-map)# set metric 5 
Router(config-route-map)# set metric-type type 1 
Router(config-route-map)# set tag 1 
Router(config-route-map)# exit
```
The following example redistributes OSPF learned routes with tag 7 as a RIP metric of 15:

```
Router(config)# router rip 
Router(config-router)# redistribute ospf 1 route-map 5 
Router(config-router)# exit 
Router(config)# route-map 5 permit 
Router(config-route-map)# match tag 7 
Router(config-route-map)# set metric 15
```
The following example redistributes OSPF intra-area and interarea routes with next hop routers on serial interface 0/0/0 into BGP with an INTER\_AS metric of 5:

```
Router(config)# router bgp 50000 
Router(config-router)# redistribute ospf 1 route-map 10 
Router(config-router)# exit 
Router(config)# route-map 10 permit 
Router(config-route-map)# match route-type internal 
Router(config-route-map)# match interface serial 0/0/0 
Router(config-route-map)# set metric 5
```
The following example redistributes two types of routes into the integrated IS-IS routing table (supporting both IP and CLNS). The first type is OSPF external IP routes with tag 5; these routes are inserted into Level 2 IS-IS link-state packets (LSPs) with a metric of 5. The second type is ISO-IGRP derived CLNS prefix routes that match CLNS access list 2000; these routes will be redistributed into IS-IS as Level 2 LSPs with a metric of 30.

```
Router(config)# router isis 
Router(config-router)# redistribute ospf 1 route-map 2 
Router(config-router)# redistribute iso-igrp nsfnet route-map 3 
Router(config-router)# exit 
Router(config)# route-map 2 permit 
Router(config-route-map)# match route-type external 
Router(config-route-map)# match tag 5 
Router(config-route-map)# set metric 5 
Router(config-route-map)# set level level-2 
Router(config-route-map)# exit 
Router(config)# route-map 3 permit 
Router(config-route-map)# match address 2000
```

```
Router(config-route-map)# set metric 30 
Router(config-route-map)# exit
```
With the following configuration, OSPF external routes with tags 1, 2, 3, and 5 are redistributed into RIP with metrics of 1, 1, 5, and 5, respectively. The OSPF routes with a tag of 4 are not redistributed.

```
Router(config)# router rip 
Router(config-router)# redistribute ospf 101 route-map 1 
Router(config-router)# exit 
Router(config)# route-map 1 permit 
Router(config-route-map)# match tag 1 2 
Router(config-route-map)# set metric 1 
Router(config-route-map)# exit 
Router(config)# route-map 1 permit 
Router(config-route-map)# match tag 3 
Router(config-route-map)# set metric 5 
Router(config-route-map)# exit 
Router(config)# route-map 1 deny 
Router(config-route-map)# match tag 4 
Router(config-route-map)# exit 
Router(config)# route map 1 permit 
Router(config-route-map)# match tag 5 
Router(config-route-map)# set metric 5 
Router(config-route-map)# exit
```
Given the following configuration, a RIP learned route for network 172.18.0.0 and an ISO-IGRP learned route with prefix 49.0001.0002 will be redistributed into an IS-IS Level 2 LSP with a metric of 5:

```
Router(config)# router isis 
Router(config-router)# redistribute rip route-map 1 
Router(config-router)# redistribute iso-igrp remote route-map 1 
Router(config-router)# exit 
Router(config)# route-map 1 permit 
Router(config-route-map)# match ip address 1 
Router(config-route-map)# match clns address 2 
Router(config-route-map)# set metric 5 
Router(config-route-map)# set level level-2 
Router(config-route-map)# exit 
Router(config)# access-list 1 permit 172.18.0.0 0.0.255.255 
Router(config)# clns filter-set 2 permit 49.0001.0002...
```
The following configuration example illustrates how a route map is referenced by the **default-information** router configuration command. This type of reference is calledconditional default origination. OSPF will originate the default route (network 0.0.0.0) with a type 2 metric of 5 if 172.20.0.0 is in the routing table.

```
Router(config)# route-map ospf-default permit 
Router(config-route-map)# match ip address 1 
Router(config-route-map)# set metric 5 
Router(config-route-map)# set metric-type type-2 
Router(config-route-map)# exit 
Router(config)# access-list 1 172.20.0.0 0.0.255.255 
Router(config)# router ospf 101 
Router(config-router)# default-information originate route-map ospf-default
```
See the "Connecting to a Service Provider Using External BGP" module for more examples of BGP routemap configuration tasks and configuration examples.

### **Example Passive Interface**

In OSPF, hello packets are not sent on an interface that is specified as passive. Hence, the router will not be able to discover any neighbors, and none of the OSPF neighbors will be able to see the router on that network. In effect, this interface will appear as a stub network to the OSPF domain. This configuration is useful if you want to import routes associated with a connected network into the OSPF domain without any OSPF activity on that interface.

<span id="page-37-0"></span>The **passive-interface** router configuration command is typically used when the wildcard specification on the **network** router configuration command configures more interfaces than is desirable. The following configuration causes OSPF to run on all subnets of 172.18.0.0:

```
Router(config)# interface GigabitEthernet 0/0/0
Router(config-if)# ip address 172.18.1.1 255.255.255.0 
Router(config-if)# exit 
Router(config)# interface GigabitEthernet 1/0/0
Router(config-if)# ip address 172.18.2.1 255.255.255.0 
Router(config-if)# exit 
Router(config)# interface GigabitEthernet 2/0/0
Router(config-if)# ip address 172.18.3.1 255.255.255.0 
Router(config-if)# exit 
Router(config)# router ospf 1 
Router(config-router)# network 172.18.0.0 0.0.255.255 area 0 
Router(config-router)# exit
```
If you do not want OSPF to run on 172.18.3.0, enter the following commands:

```
Router(config)# router ospf 1 
Router(config-router)# network 172.18.0.0 0.0.255.255 area 0 
Router(config-router)# passive-interface GigabitEthernet 2/0/0
Router(config-router)# exit
```
• Example Default Passive Interface, page 38

#### **Example Default Passive Interface**

The following example configures the network interfaces, sets all interfaces that are running OSPF as passive, and then enables serial interface 0/0/0:

```
Router(config)# interface GigabitEthernet 0/0/0
Router(config-if)# ip address 172.19.64.38 255.255.255.0 secondary 
Router(config-if)# ip address 172.19.232.70 255.255.255.240 
Router(config-if)# no ip directed-broadcast 
Router(config-if)# exit 
Router(config)# interface Serial 0/0/0 
Router(config-if)# ip address 172.24.101.14 255.255.255.252 
Router(config-if)# no ip directed-broadcast 
Router(config-if)# no ip mroute-cache 
Router(config-if)# exit 
Router(config)# interface TokenRing 0/0/0
Router(config-if)# ip address 172.20.10.4 255.255.255.0 
Router(config-if)# no ip directed-broadcast 
Router(config-if)# no ip mroute-cache 
Router(config-if)# ring-speed 16 
Router(config-if)# exit 
Router(config)# router ospf 1 
Router(config-router)# passive-interface default 
Router(config-router)# no passive-interface Serial 0/0/0
Router(config-router)# network 172.16.10.0 0.0.0.255 area 0 
Router(config-router)# network 172.19.232.0 0.0.0.255 area 4 
Router(config-router)# network 172.24.101.0 0.0.0.255 area 4 
Router(config-router)# exit
```
# **Example Policy-Based Routing**

The following example provides two sources with equal access to two different service providers. Packets that arrive on asynchronous interface 1/0/0 from the source 10.1.1.1 are sent to the router at 172.16.6.6 if the router has no explicit route for the destination of the packet. Packets that arrive from the source

<span id="page-38-0"></span>172.17.2.2 are sent to the router at 192.168.7.7 if the router has no explicit route for the destination of the packet. All other packets for which the router has no explicit route to the destination are discarded.

```
Router(config)# access-list 1 permit ip 10.1.1.1 
Router(config)# access-list 2 permit ip 172.17.2.2 
Router(config)# interface async 1/0/0 
Router(config-if)# ip policy route-map equal-access 
Router(config-if)# exit 
Router(config)# route-map equal-access permit 10 
Router(config-route-map)# match ip address 1 
Router(config-route-map)# set ip default next-hop 172.16.6.6 
Router(config-route-map)# exit 
Router(config)# route-map equal-access permit 20 
Router(config-route-map)# match ip address 2 
Router(config-route-map)# set ip default next-hop 192.168.7.7 
Router(config-route-map)# exit 
Router(config)# route-map equal-access permit 30 
Router(config-route-map)# set default interface null 0 
Router(config-route-map)# exit
```
### **Examples Key Management**

The following example configures a key chain named trees. In this example, the software will always accept and send willow as a valid key. The key chestnut will be accepted from 1:30 p.m. to 3:30 p.m. and be sent from 2:00 p.m. to 3:00 p.m. The overlap allows for migration of keys or discrepancy in the set time of the router. Likewise, the key birch immediately follows chestnut, and there is a 30-minute leeway on each side to handle time-of-day differences.

```
Router(config)# interface GigabitEthernet 0/0/0
Router(config-if)# ip rip authentication key-chain trees 
Router(config-if)# ip rip authentication mode md5 
Router(config-if)# exit 
Router(config)# router rip
Router(config-router)# network 172.19.0.0 
Router(config-router)# version 2 
Router(config-router)# exit 
Router(config)# key chain trees 
Router(config-keychain)# key 1 
Router(config-keychain-key)# key-string willow 
Router(config-keychain-key)# key 2 
Router(config-keychain-key)# key-string chestnut 
Router(config-keychain-key)# accept-lifetime 13:30:00 Jan 25 2005 duration 7200 
Router(config-keychain-key)# send-lifetime 14:00:00 Jan 25 2005 duration 3600 
Router(config-keychain-key)# key 3 
Router(config-keychain-key)# key-string birch 
Router(config-keychain-key)# accept-lifetime 14:30:00 Jan 25 2005 duration 7200 
Router(config-keychain-key)# send-lifetime 15:00:00 Jan 25 2005 duration 3600 
Router(config-keychain-key)# exit
```
The following example configures a key chain named trees:

```
Router(config)# key chain trees 
Router(config-keychain)# key 1 
Router(config-keychain-key)# key-string willow 
Router(config-keychain-key)# key 2 
Router(config-keychain-key)# key-string chestnut 
Router(config-keychain-key)# accept-lifetime 00:00:00 Dec 5 2004 23:59:59 Dec 5 2005 
Router(config-keychain-key)# send-lifetime 06:00:00 Dec 5 2004 18:00:00 Dec 5 2005 
Router(config-keychain-key)# exit 
Router(config-keychain)# exit 
Router(config)# interface GigabitEthernet 0/0/0 
Router(config-if)# ip address 172.19.104.75 255.255.255.0 secondary 172.19.232.147 
255.255.255.240 
Router(config-if)# ip rip authentication key-chain trees 
Router(config-if)# media-type 10BaseT 
Router(config-if)# exit 
Router(config)# interface GigabitEthernet 1/0/0
```

```
Router(config-if)# no ip address 
Router(config-if)# shutdown 
Router(config-if)# media-type 10BaseT 
Router(config-if)# exit 
Router(config)# interface Fddi 0 
Router(config-if)# ip address 10.1.1.1 255.255.255.0 
Router(config-if)# no keepalive 
Router(config-if)# exit 
Router(config)# interface Fddi 1/0/0
Router(config-if)# ip address 172.16.1.1 255.255.255.0 
Router(config-if)# ip rip send version 1 
Router(config-if)# ip rip receive version 1 
Router(config-if)# no keepalive 
Router(config-if)# exit 
Router(config)# router rip 
Router(config-router)# version 2 
Router(config-router)# network 172.19.0.0 
Router(config-router)# network 10.0.0.0 
Router(config-router)# network 172.16.0.0
```
# **Additional References**

The following sections provide references related to configuring IP routing protocol-independent features.

![](_page_39_Picture_185.jpeg)

#### **Related Documents**

![](_page_39_Picture_186.jpeg)

![](_page_40_Picture_135.jpeg)

#### <span id="page-40-0"></span>**MIBs**

Feeds.

# requires a Cisco.com user ID and password. **Feature Information for Configuring IP Routing Protocol-**

# **Independent Features**

To receive security and technical information about

Access to most tools on the Cisco Support website

your products, you can subscribe to various services, such as the Product Alert Tool (accessed from Field Notices), the Cisco Technical Services Newsletter, and Really Simple Syndication (RSS)

The following table provides release information about the feature or features described in this module. This table lists only the software release that introduced support for a given feature in a given software release train. Unless noted otherwise, subsequent releases of that software release train also support that feature.

Use Cisco Feature Navigator to find information about platform support and Cisco software image support. To access Cisco Feature Navigator, go to [www.cisco.com/go/cfn.](http://www.cisco.com/go/cfn) An account on Cisco.com is not required.

![](_page_41_Picture_146.jpeg)

#### *Table 3 Feature Information for Configuring IP Routing Protocol-Independent Features*

![](_page_42_Picture_146.jpeg)

![](_page_43_Picture_152.jpeg)

Cisco and the Cisco logo are trademarks or registered trademarks of Cisco and/or its affiliates in the U.S. and other countries. To view a list of Cisco trademarks, go to this URL: [www.cisco.com/go/trademarks](http://www.cisco.com/go/trademarks). Third-party trademarks mentioned are the property of their respective owners. The use of the word partner does not imply a partnership relationship between Cisco and any other company. (1110R)

Any Internet Protocol (IP) addresses and phone numbers used in this document are not intended to be actual addresses and phone numbers. Any examples, command display output, network topology diagrams, and other figures included in the document are shown for illustrative purposes only. Any use of actual IP addresses or phone numbers in illustrative content is unintentional and coincidental.

© 2012 Cisco Systems, Inc. All rights reserved.